# IBM Netfinity EXP200 **IBM Netfinity EXP200**

設置およびユーザーズ・ハンドブック

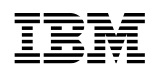

# **EBM** IBM Netfinity EXP200

 $51$  B

**1 (1999 9 )**

 $\rm{IBM}$  $\rm IBM$  ibm  $\rm IBM$ 

http://www.ibm.com/jp/manuals/main/mail.html

 $IBM$ 

http://www.infocr.co.jp/ifc/books/

URL the contract of the contract of the contract of the contract of the contract of the contract of the contract of the contract of the contract of the contract of the contract of the contract of the contract of the contra

37L6654 IBM Netfinity EXP200 Installation and User's Handbook

### 1 1999.10

Copyright International Business Machines Corporation 1999. All rights reserved.

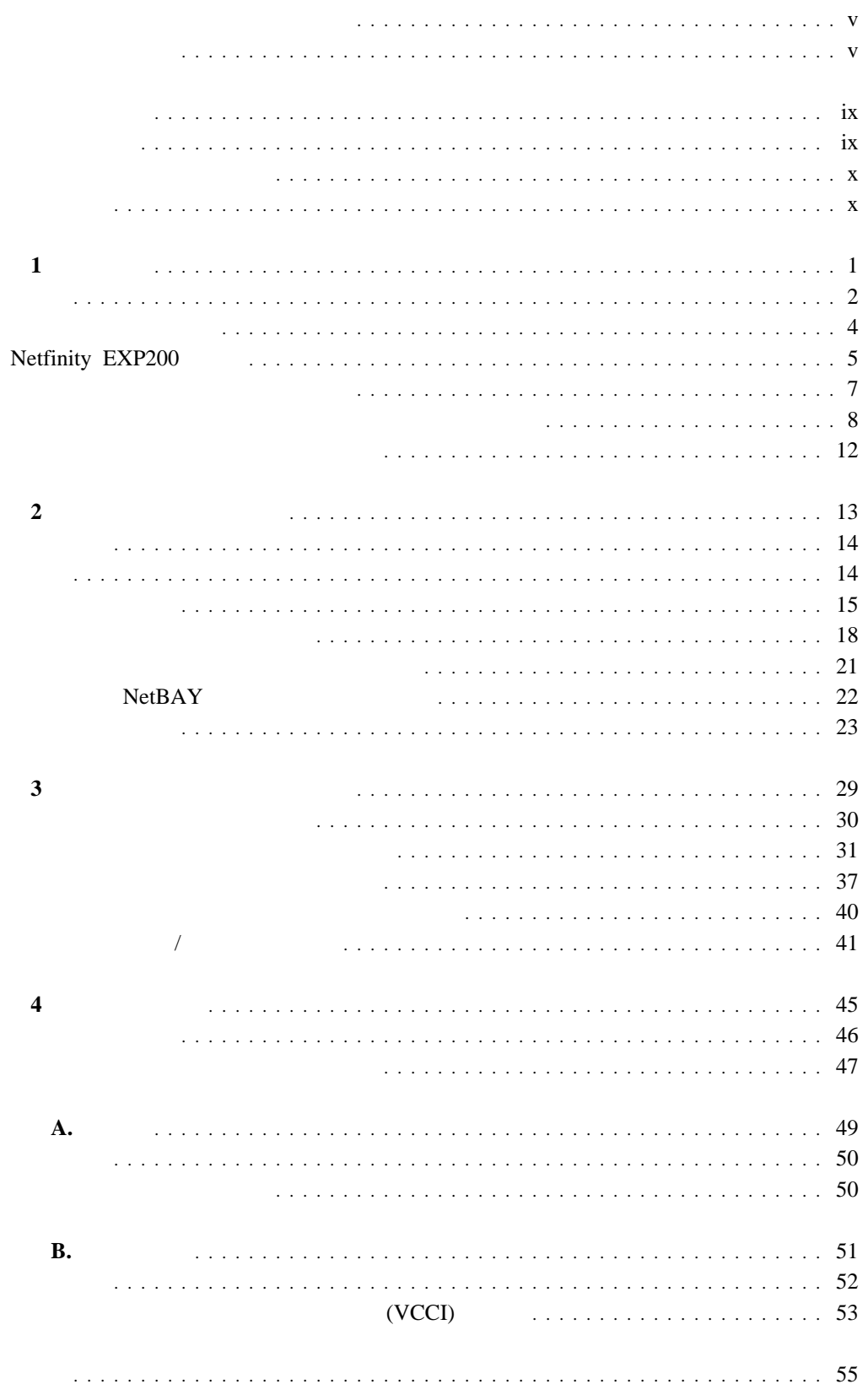

# <u> A 危険</u> <u> 公注意</u>

この製品の構成に電話ケーブル接続、通信ケーブル接続が含まれている場合、付近に雷が発生しているときは、そ

電源プラグをコンセントに接続する前に、コンセントが正しく接地されており、正しい電圧であることを確認して

万一、発熱していたり、煙が出ている、へんな臭いがするなどの異常状態のまま使用すると、火災、感電のおそれ

万一、異物(金属片、水、液体)が製品の内部に入ったときは、すぐに製品の電源を切り、電源プラグをコンセン

 $\bullet$ 

# **A** 危険

- - Copyright IBM Corp. 1999 **v**

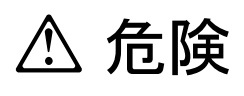

 $\bullet$ 

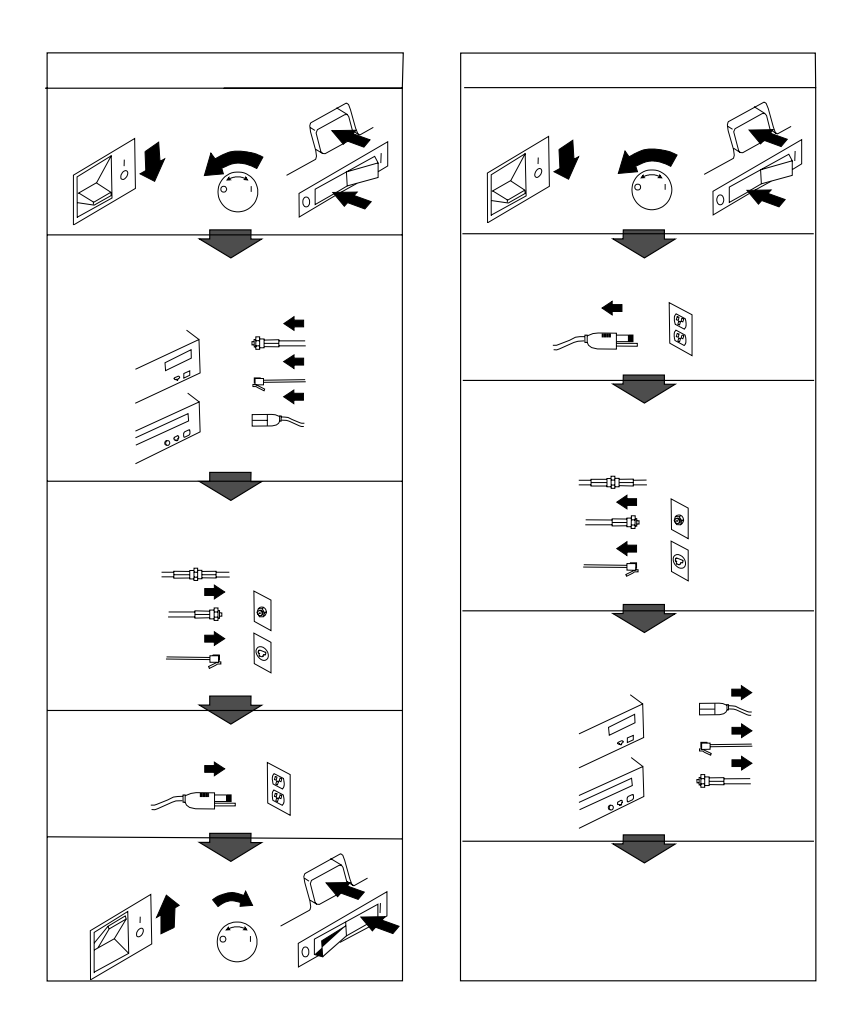

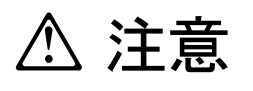

- 電源プラグを抜くときは、電源コードを引っ張らないでください。コードが傷つき、火災、感電の原因となること
- 
- $\bullet$
- $\bullet$  AC  $AC$

1

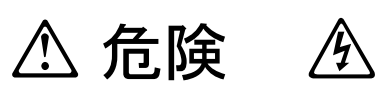

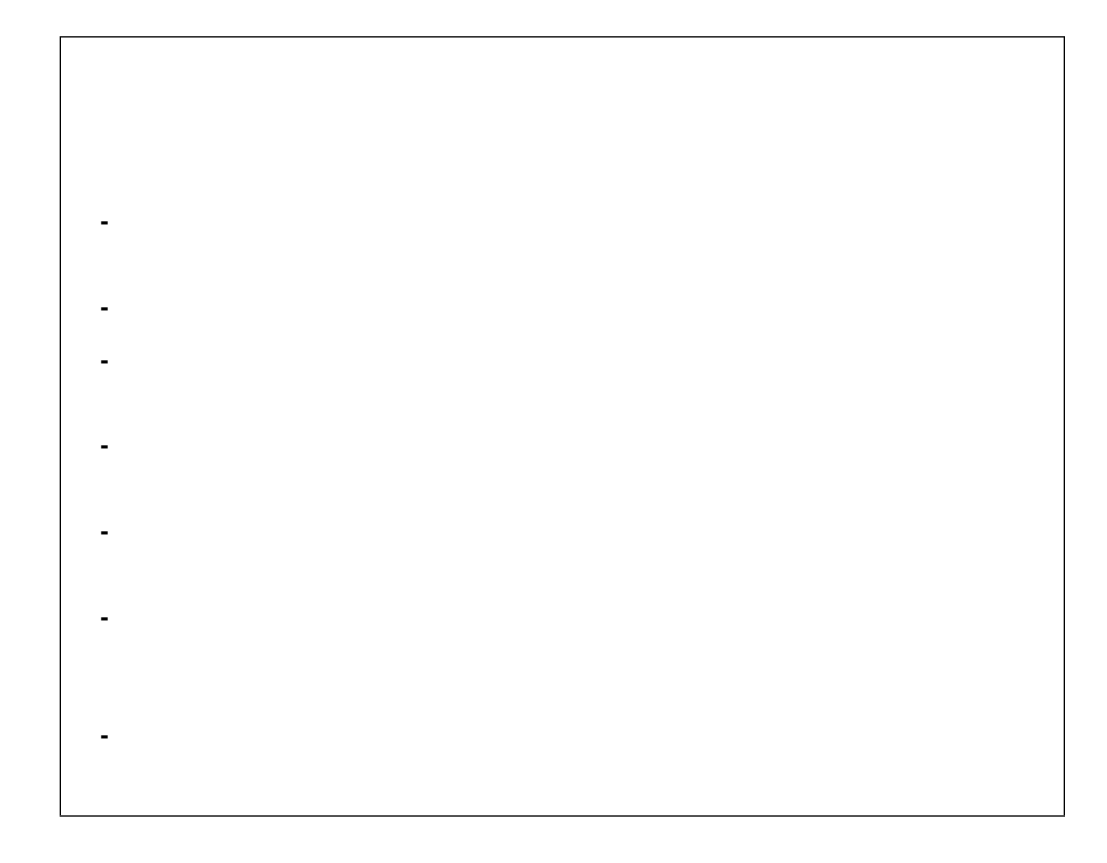

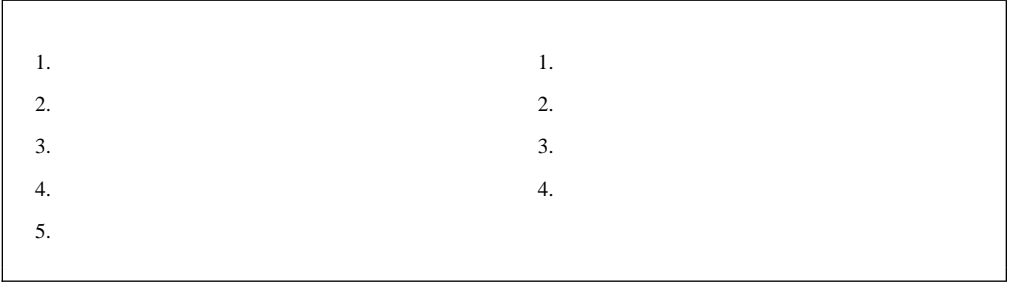

## IBM Netfinity EXP200

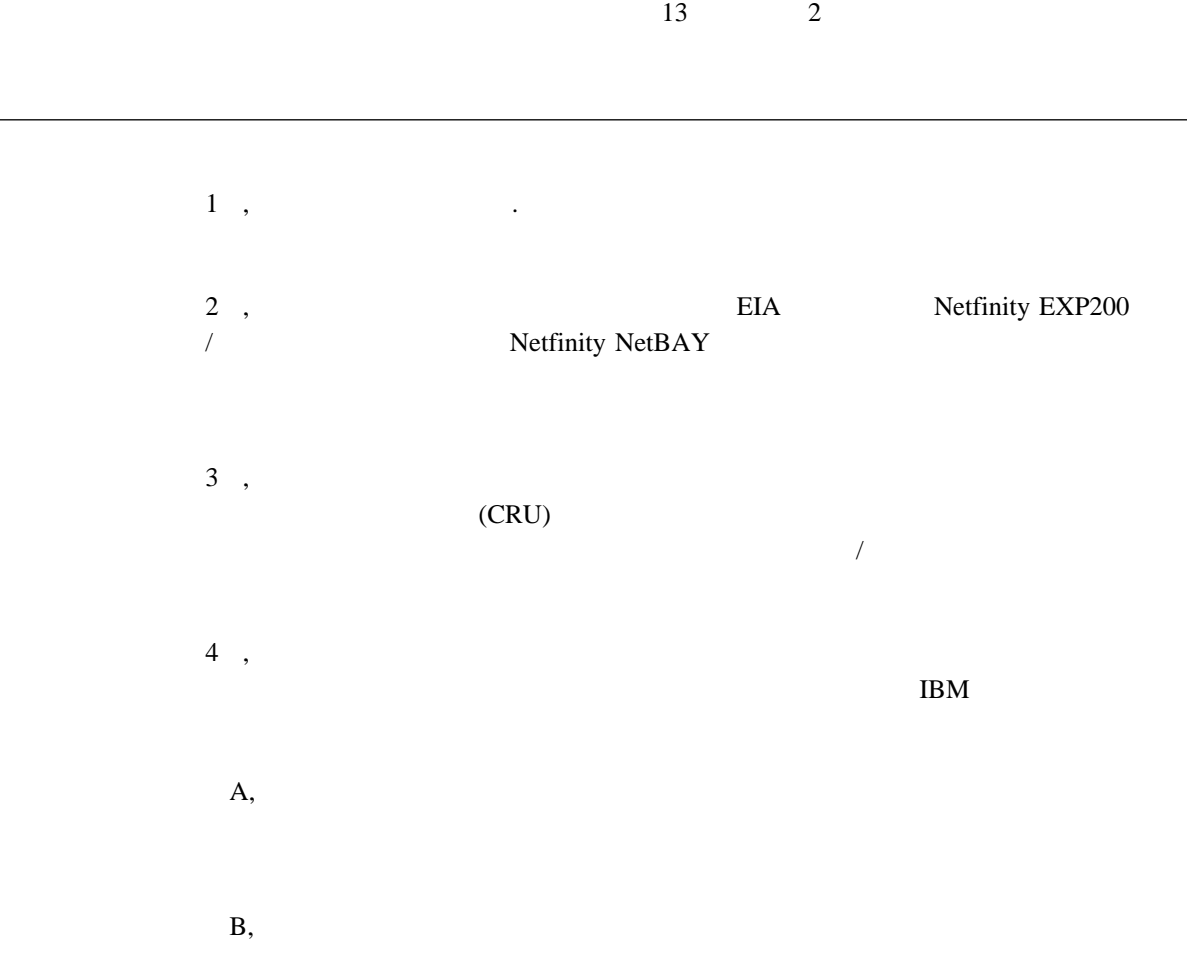

- $\bullet$ 
	- $\bullet$
	- $\bullet$
- $\bullet$

**1**章 概要

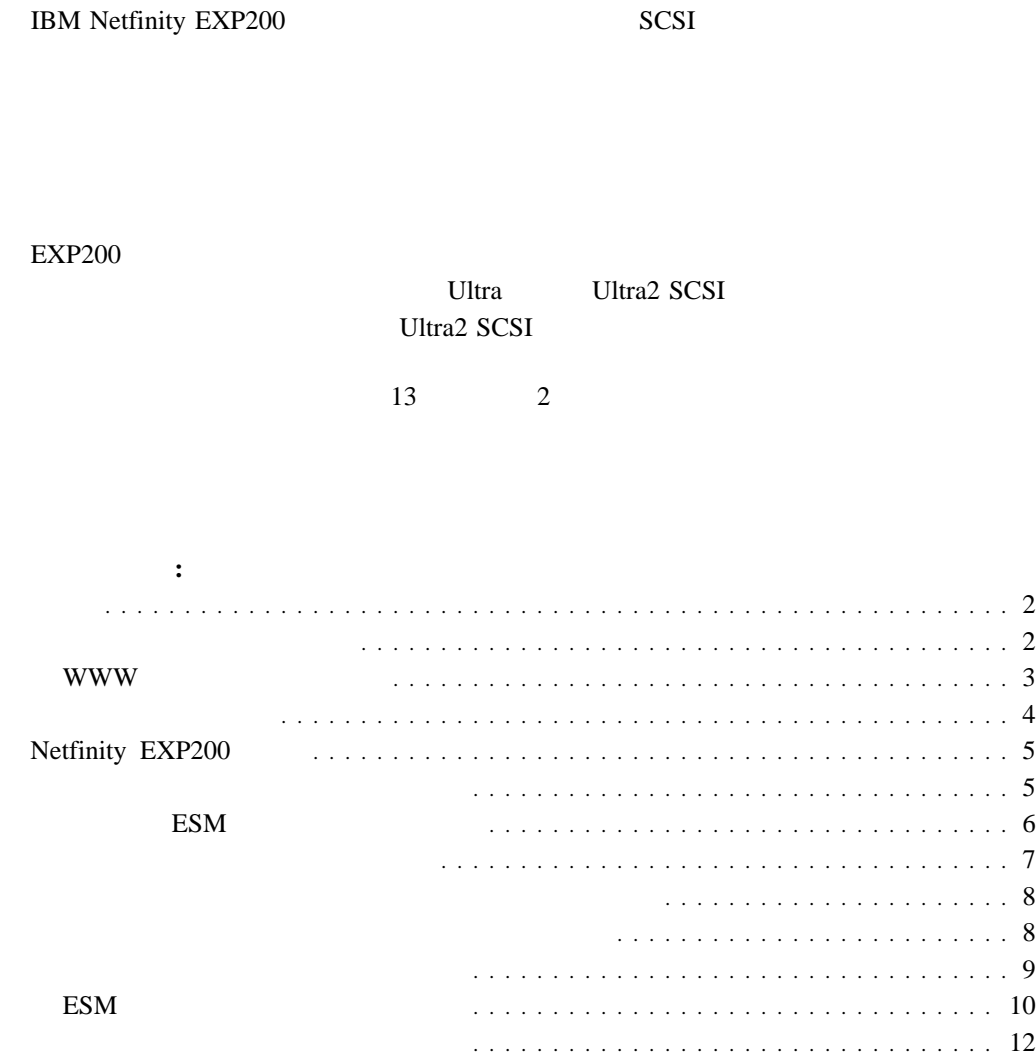

<sup>1</sup>  $\blacksquare$ 

 $\frac{14}{\sqrt{14}}$ 

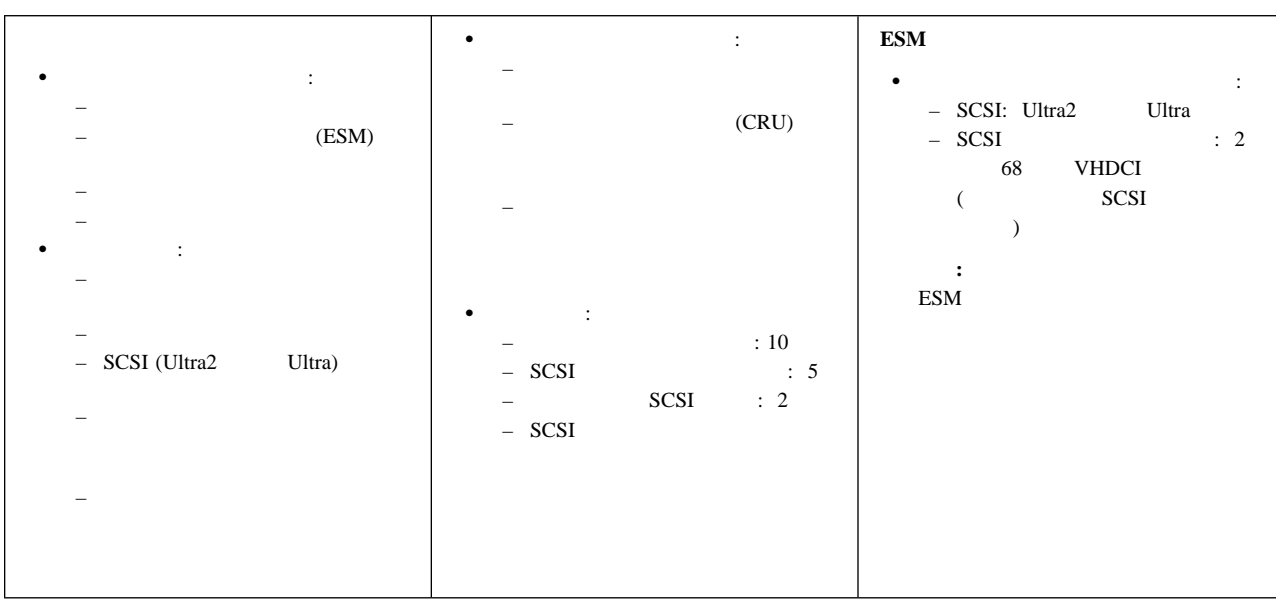

*1.* 

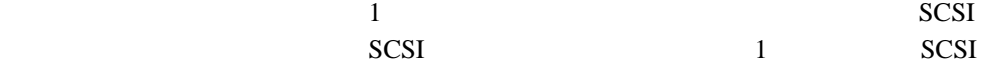

 $SCSI$ 

IBM ServeRAID Term Power LED ServeRAID Term Power Term Power Term Power LED  $EXP200$ 

 $\rm EXP200$ 

IBM Web

http: //www.ibm.com/pc/netfinity/clustering

 $2$ 

# **WWW**

 $EXP200$ 

 $IBM$ 

http://www.ibm.com/pc/us/netfinity

 $47$ 

# ハードウェア**:**

- IBM Netfinity EXP200
- $\overline{2}$
- $2 \text{ m }$  SCSI  $1$
- $ID(0 9) 1$
- $SCSI$  ID  $2$
- $(1)$  $\overline{\phantom{0}}$ 
	- $($   $) 2$  $\sim$
	- M6 10  $\overline{\phantom{a}}$
	- M6 10  $\overline{\phantom{0}}$
	- $M6$  10  $\equiv$
- 資料**:**
- **IBM Netfinity EXP200**
- *IBM* 安全ブックレット
- 

 $50$ 

 $\overline{13}$  a  $\overline{2}$ 

# **Netfinity EXP200**

Netfinity EXP200  $(ESM)$ 

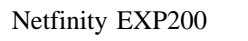

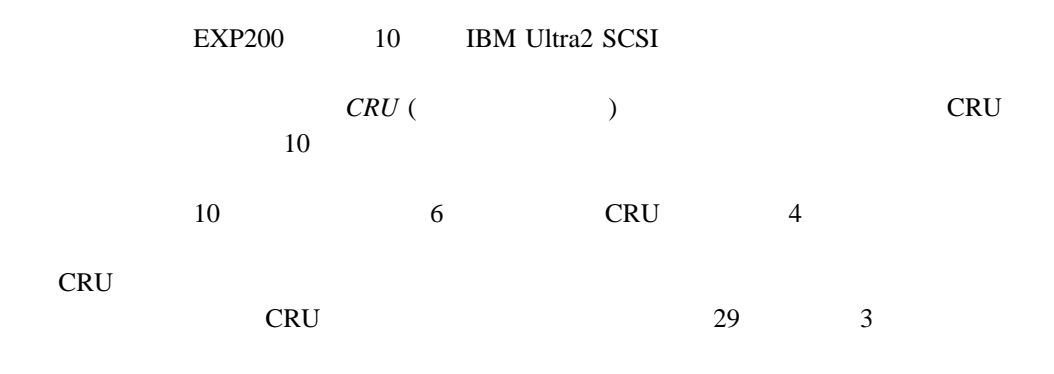

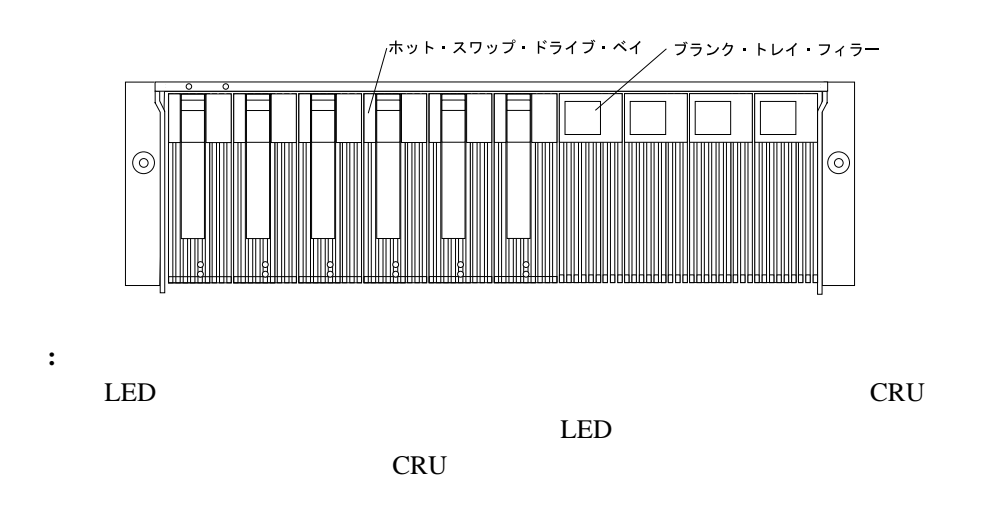

1 . 5

 $(ESM)$ 

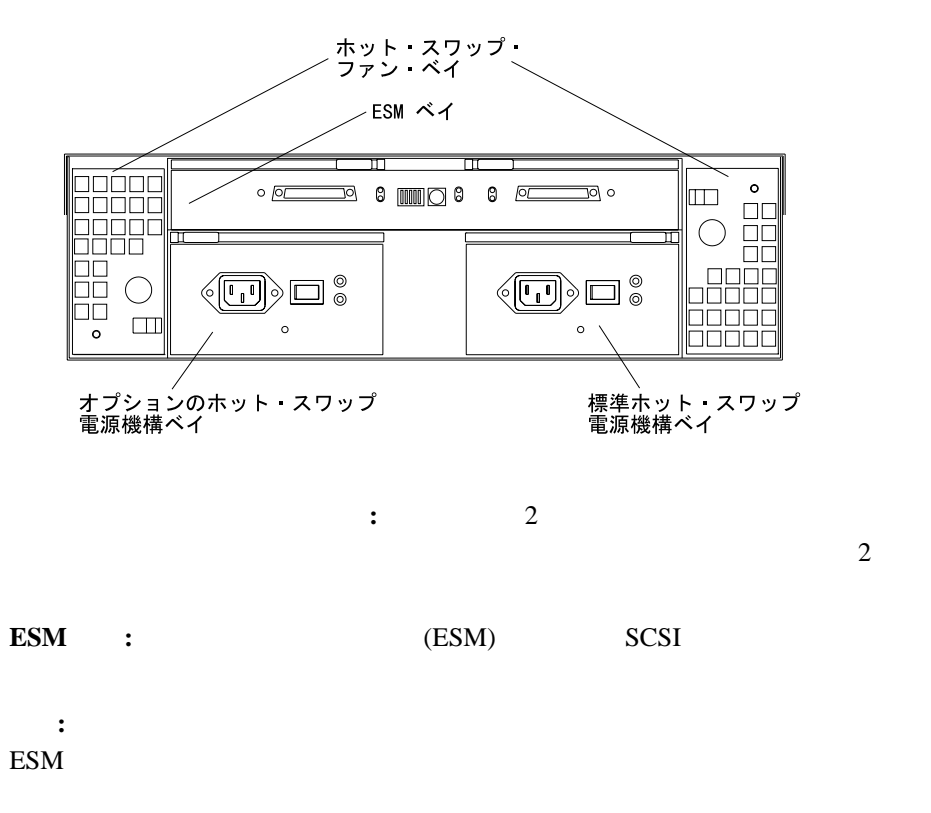

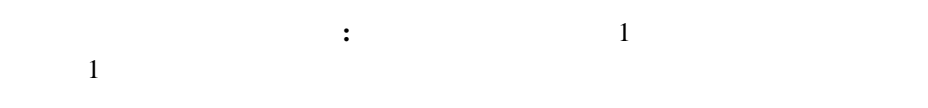

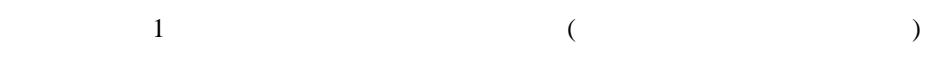

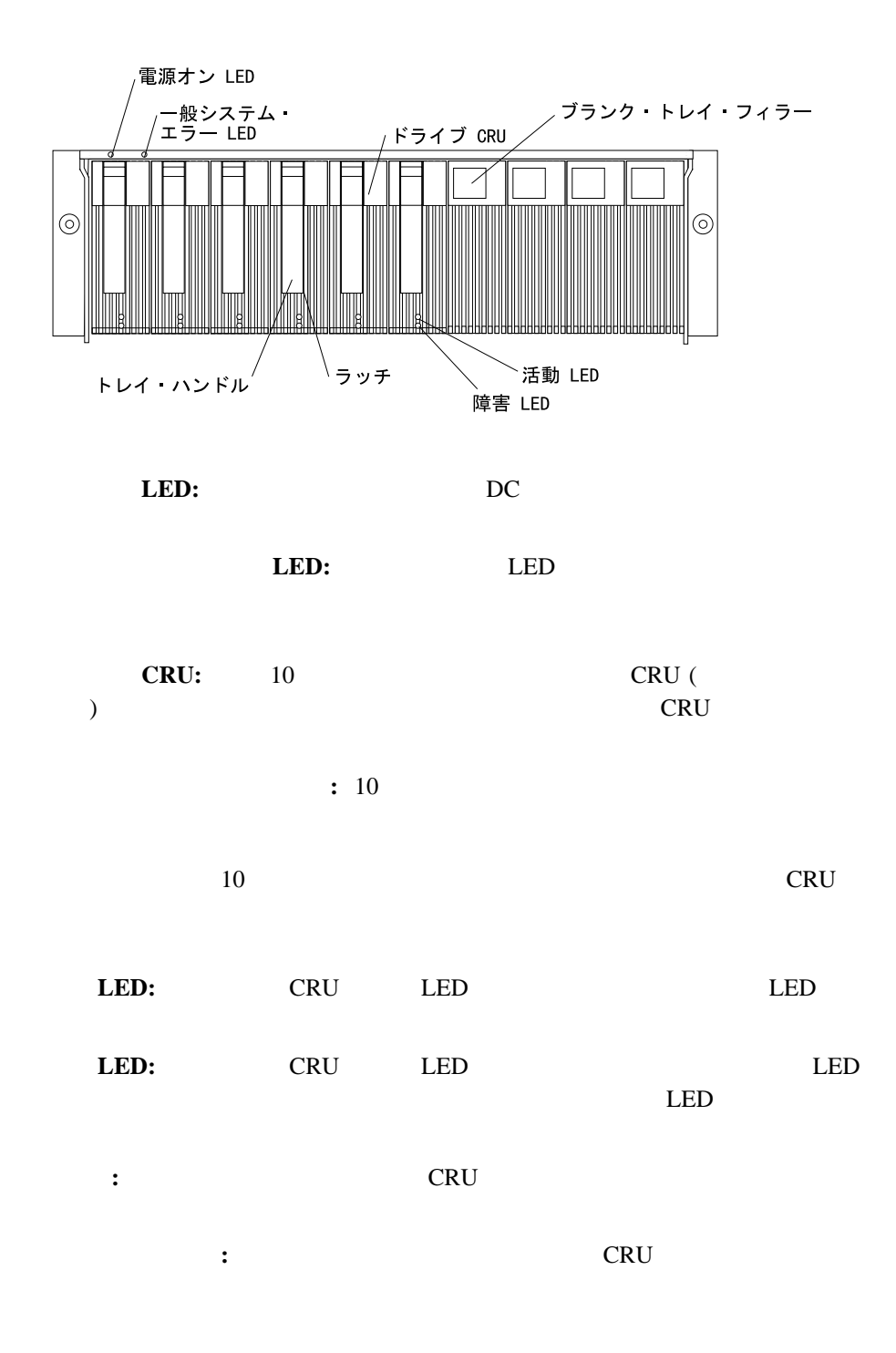

: IBM ServeRAID® II, ServeRAID-3H, ServeRAID-3L, ServeRAID-3HB Netfinity Fibre Channel RAID Controller Unit LED  $(ESM)$ 

2 個のホット・スワップ電源機構 CRU 2 個のホット・スワップ・ファンCRU、および 1

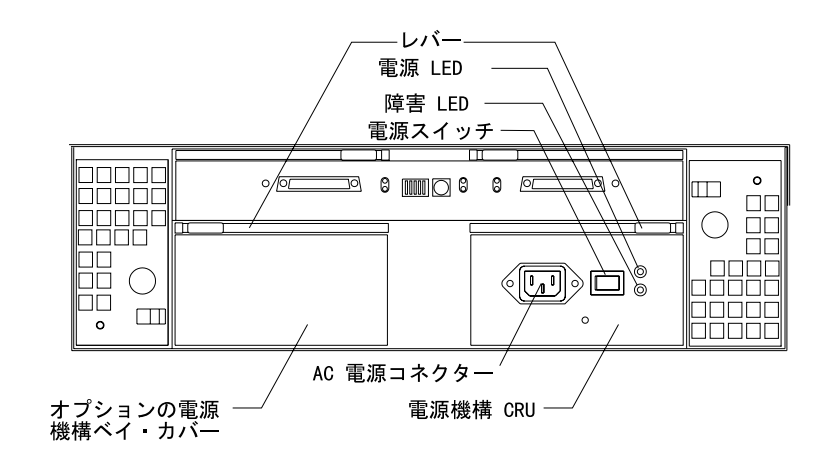

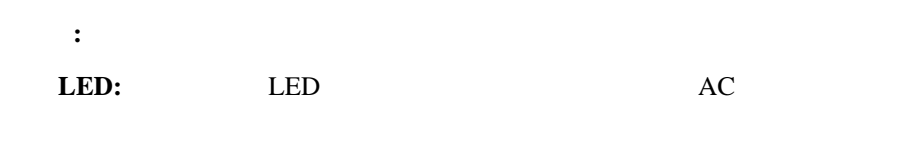

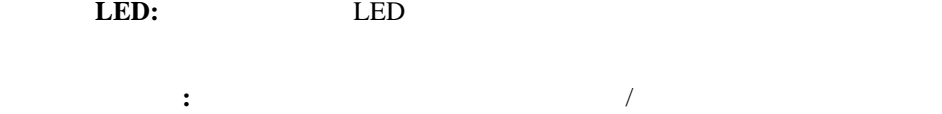

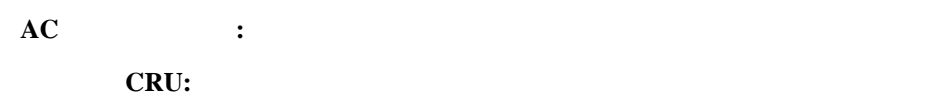

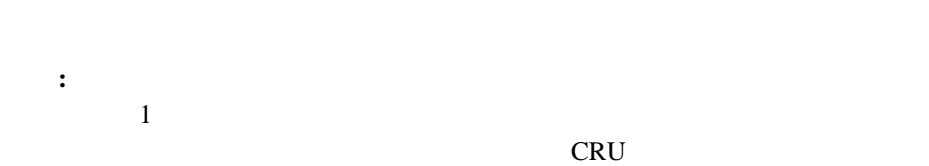

 $\cdot$  :  $\cdot$  1

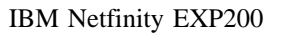

重要**:**

IBM Netfinity EXP200 IBM Netfinity EXP200

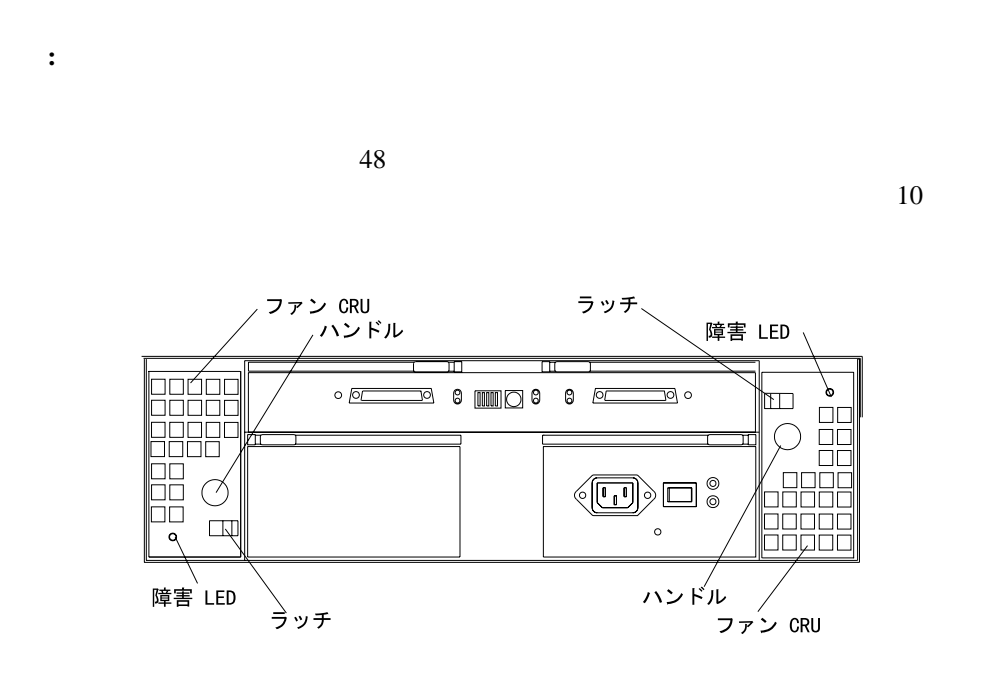

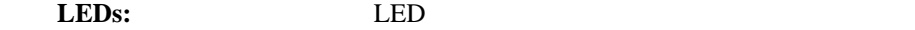

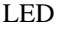

**2. マッキおよびハンドル CRU こうしょう こうしょう こうしょう こうしょう** 

**ESM** 

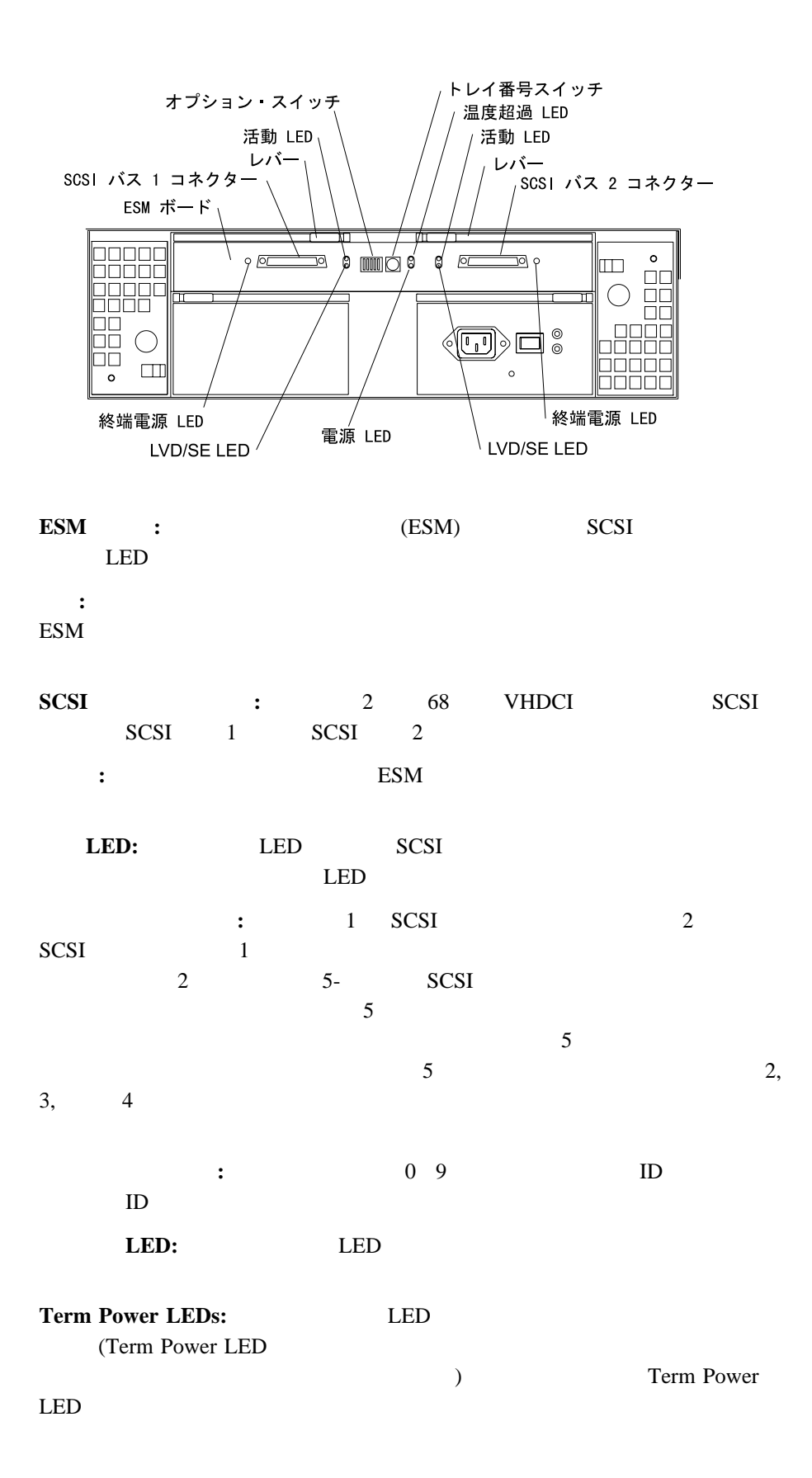

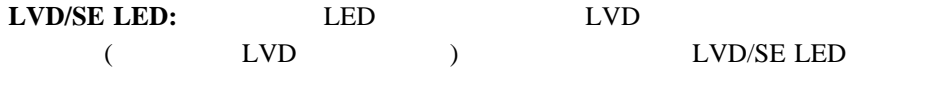

**LED:** LED ESM

### IBM Netfinity EXP200 IBM Netfinity Manager

- $\bullet$  The state of the state of the state of the state of the state of the state of the state of the state of the state of the state of the state of the state of the state of the state of the state of the state of the st
- $\bullet$
- $\bullet$   $\bullet$   $\bullet$   $\bullet$   $\bullet$   $\bullet$   $\bullet$   $\bullet$
- IBM Netfinity EXP200

### EXP200 IBM Netfinity Manager IBM Web

http: //www.ibm.com/pc/us/netfinity/smtool2.html

IBM ServeRAID 2.23 IBM ServeRAID II Adapter 2.30 IBM ServeRAID-3H, IBM ServeRAID-3L, IBM ServeRAID-3HB

Netfinity Manager Service LED IBM ServeRAID II, IBM ServeRAID-3H, IBM ServeRAID-3L, IBM ServeRAID-3HB Netfinity Fibre Channel Controller Unit

 $EXP200$ 

- $\bullet$  EIA
- IBM Netfinity EXP200 /
- IBM Netfinity NetBAY

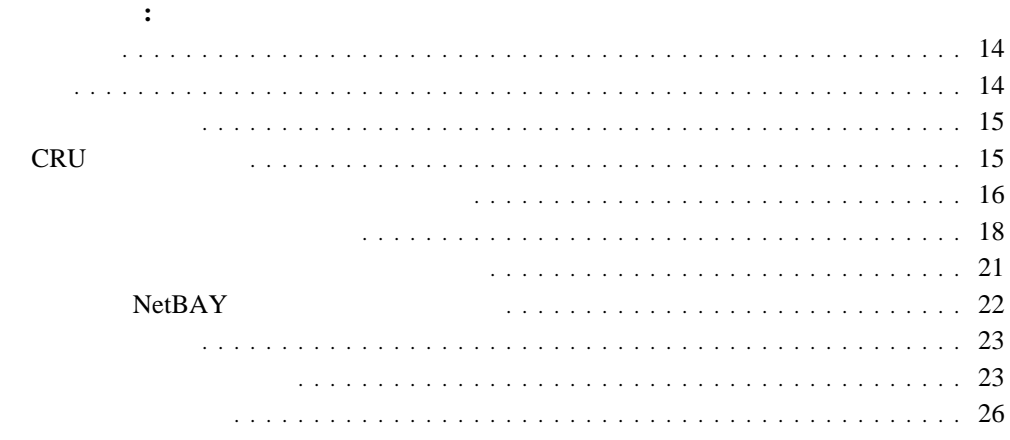

**2**章 拡張装置の取り付け

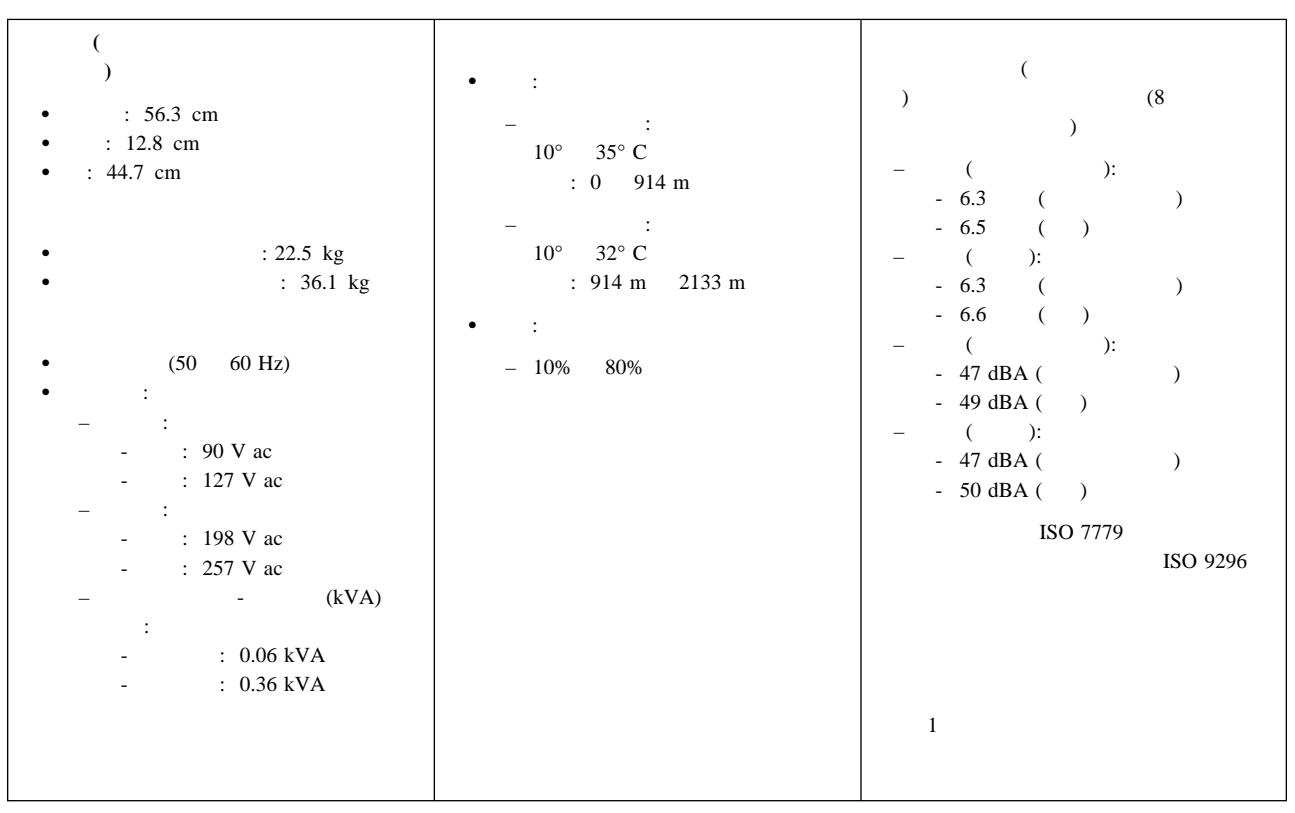

2.  $\blacksquare$ 

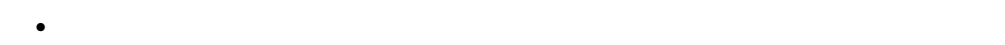

- ホスト・コントローラーおよびホスト・アダプターはすでにインストールされ、構成さ
- 
- $\bullet$  68 SCSI
- $\bullet$

CRU (Particular state of the state of the state of the state of the state of the state of the state of the state of the state of the state of the state of the state of the state of the state of the state of the state of th

# **CRU** の取り外し

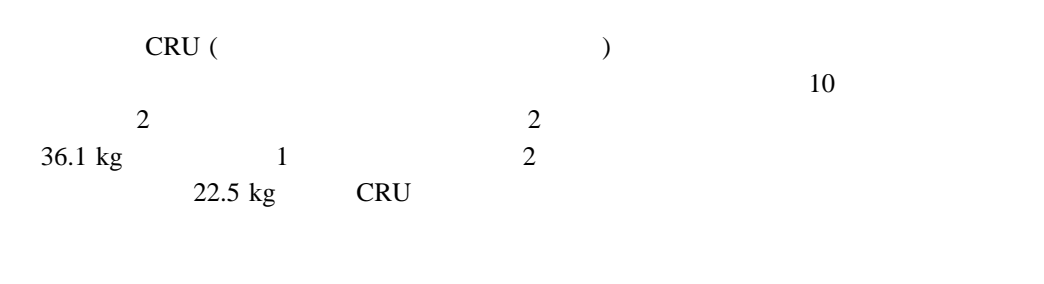

重要**:**

CRU 29 3

4

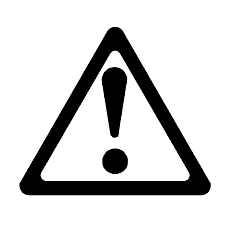

注意**:**

重要**:**

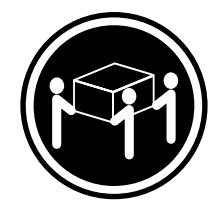

**36.1 kg**

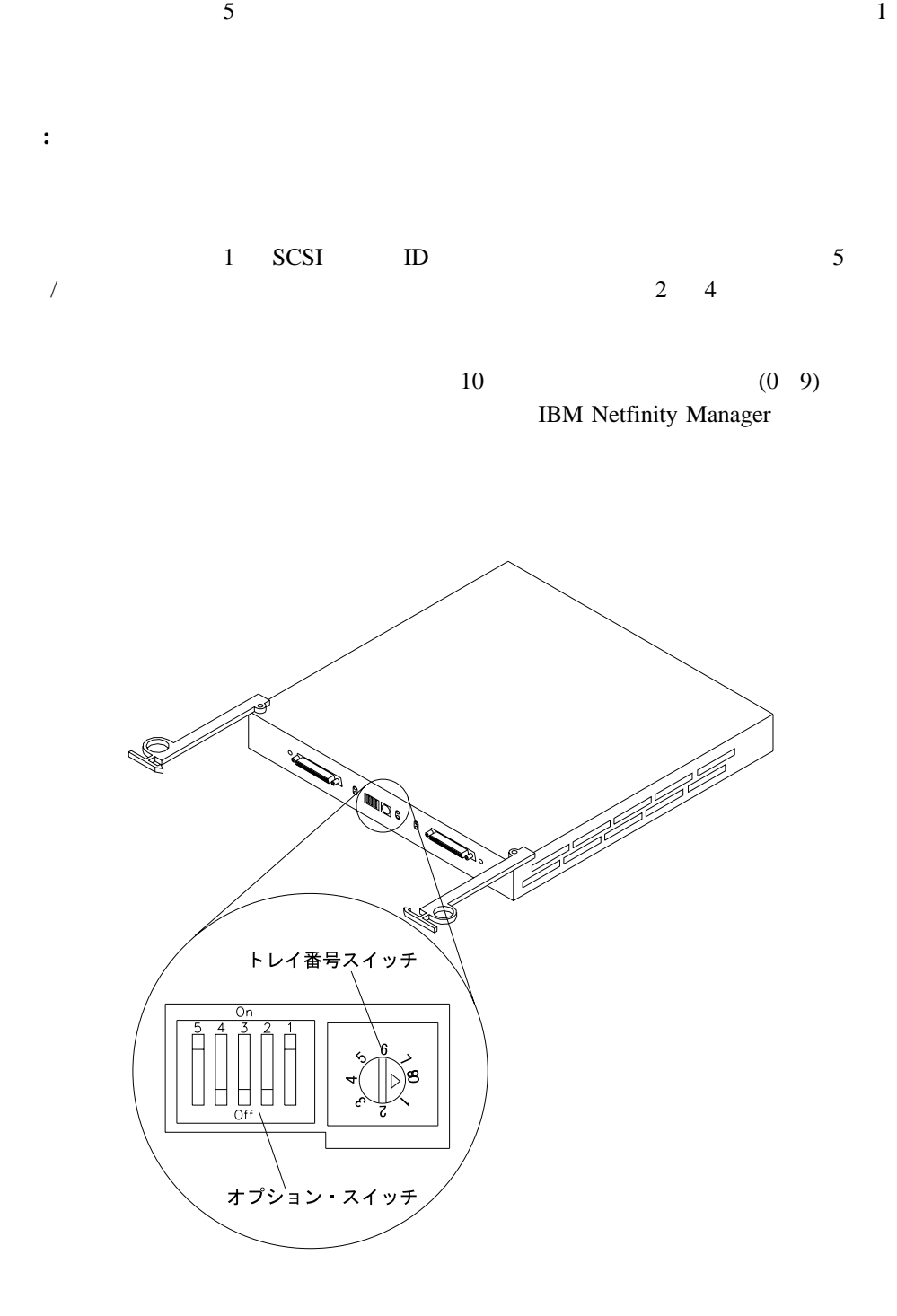

# **SCSI** CRU **ID**

CRU <sub>extern</sub> can be the contract to the contract  $\sim$ 

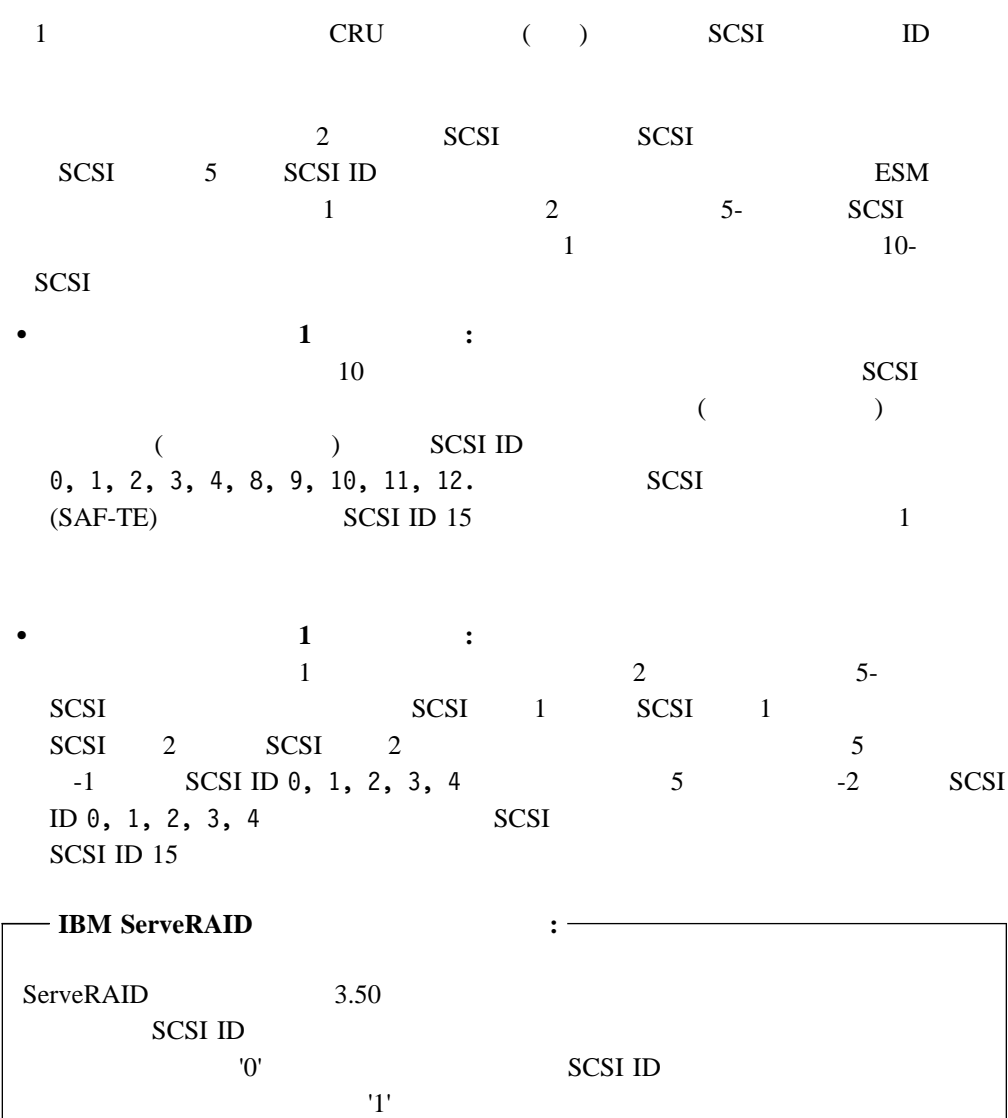

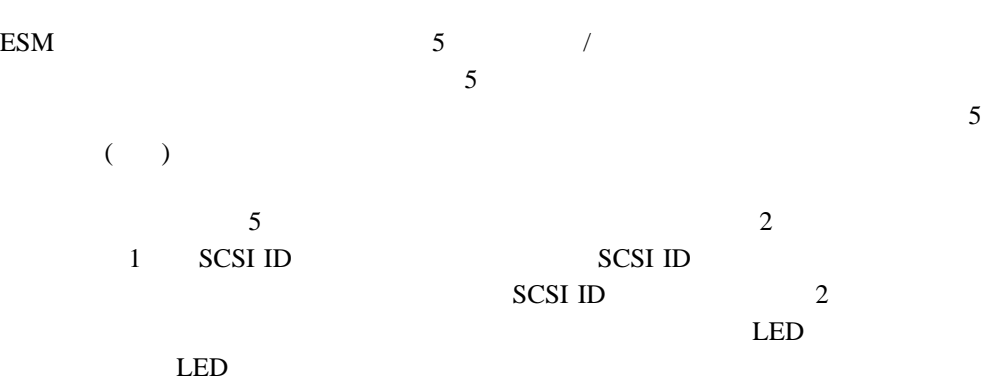

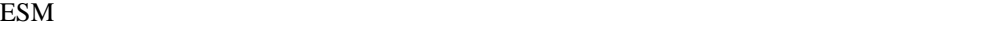

o 9 IBM Netfinity Manager

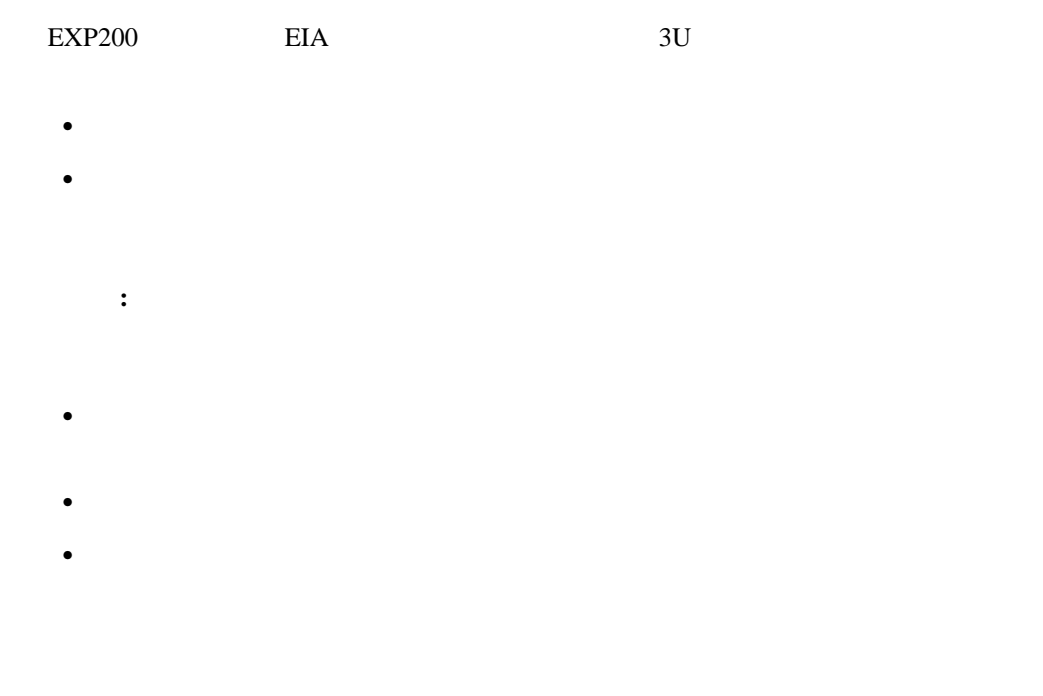

**1.** EXP200  $\overline{E}$ 

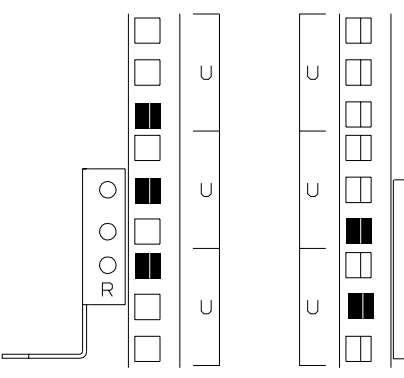

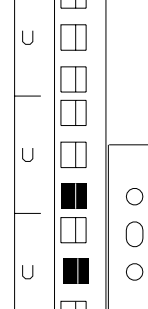

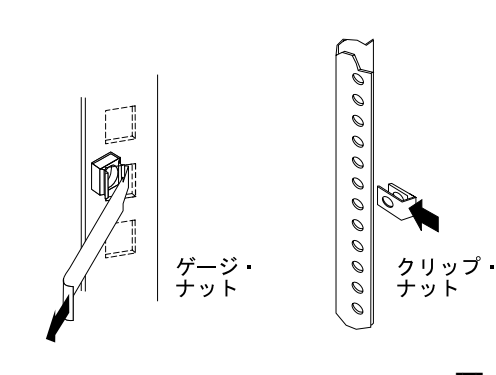

**:** ご使用のラックに丸い穴がある場合は、クリップ・ナットを使用します。ご使用の

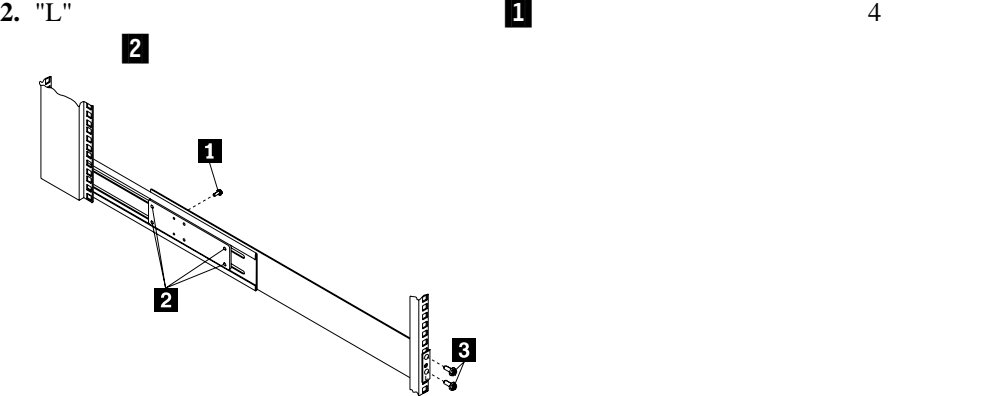

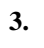

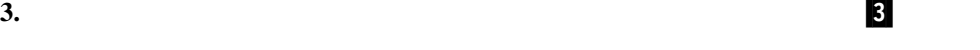

**4.** レール・エンジ 1

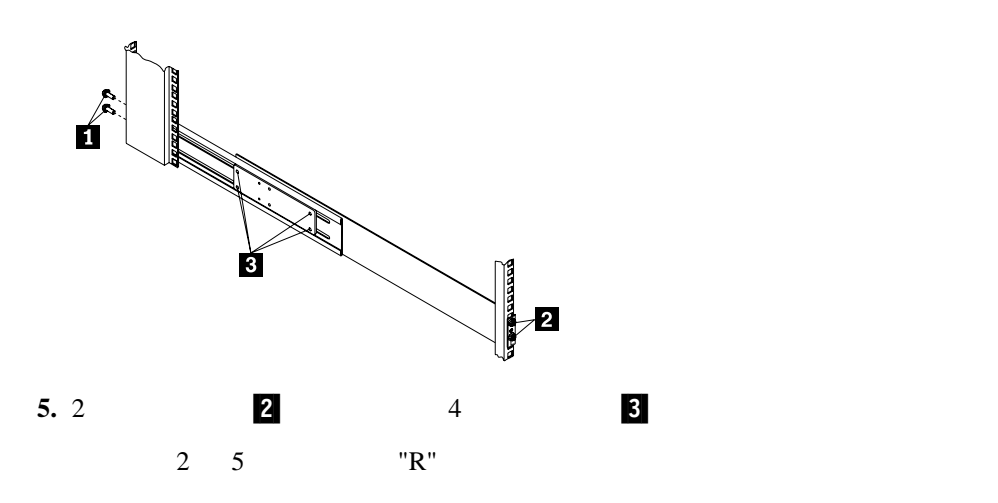

 $\frac{2}{3}$  19

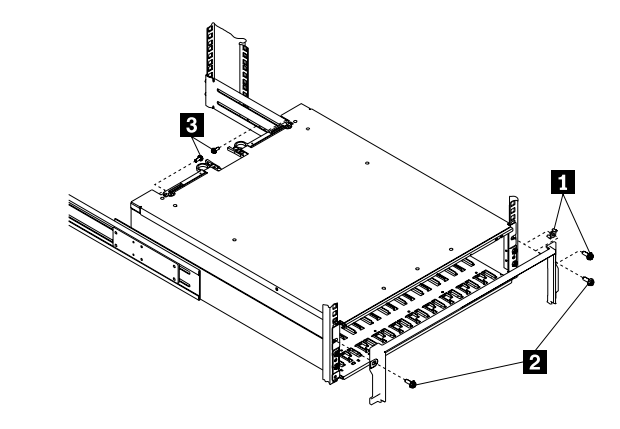

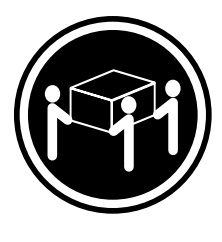

≥ **36.1kg**

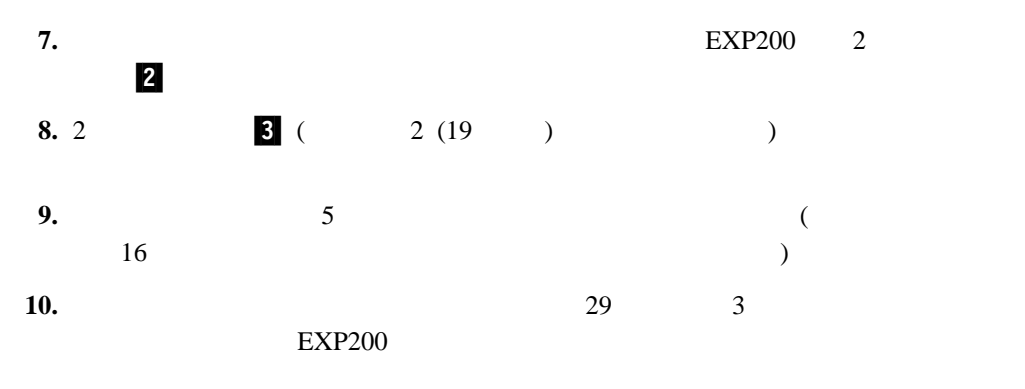

**11.** 23

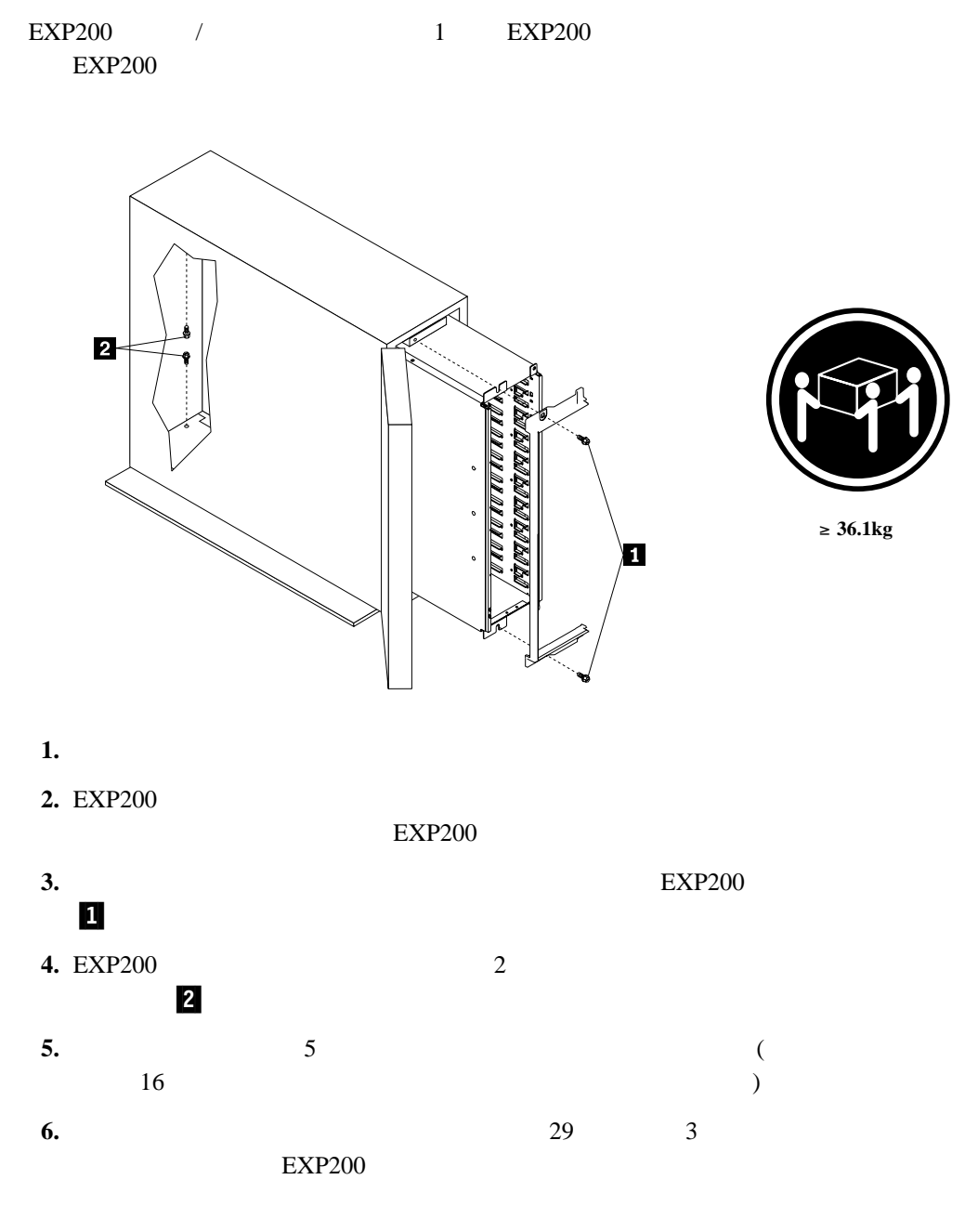

**7.** 23

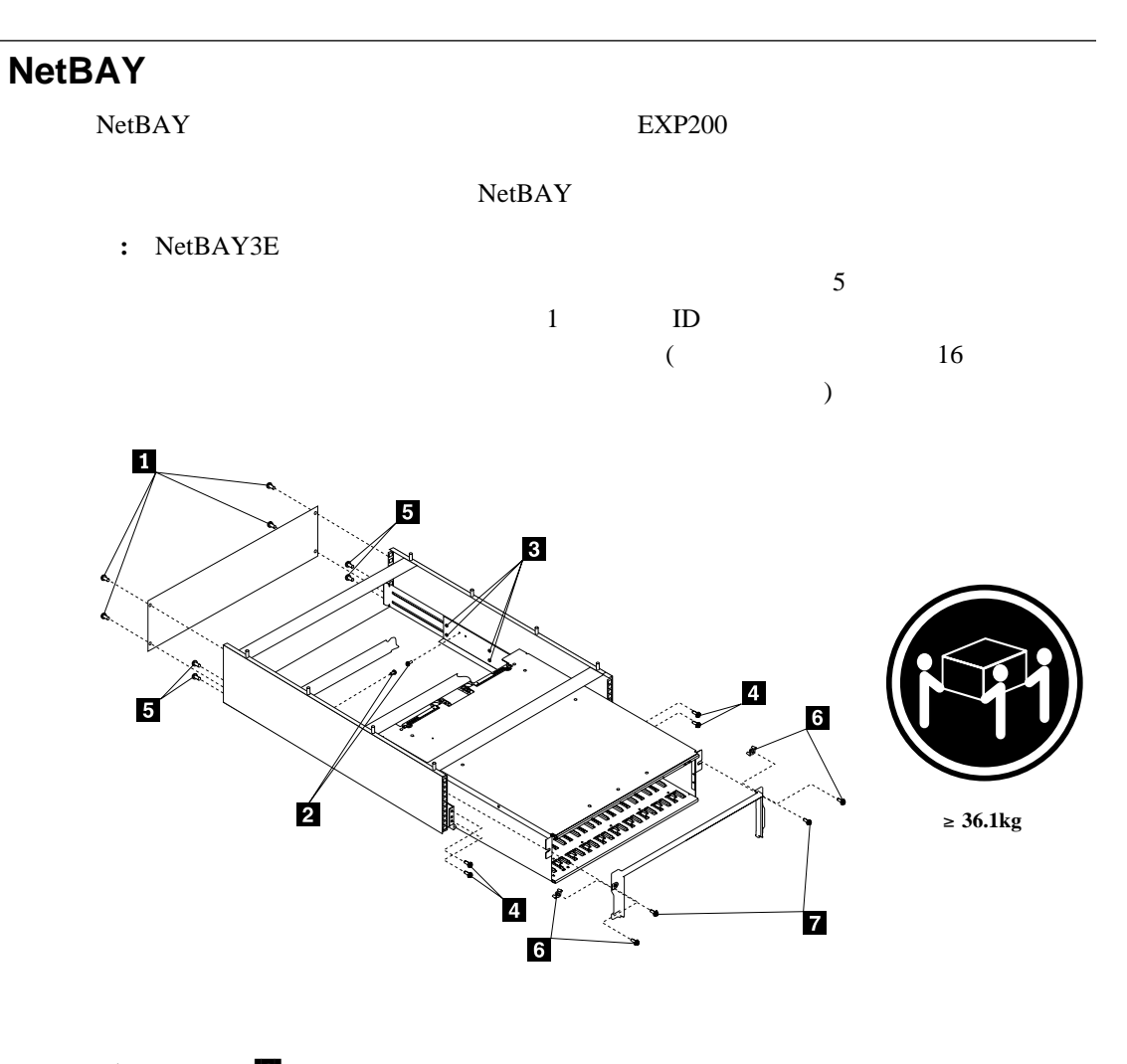

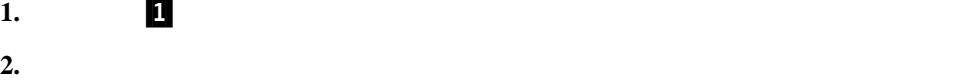

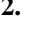

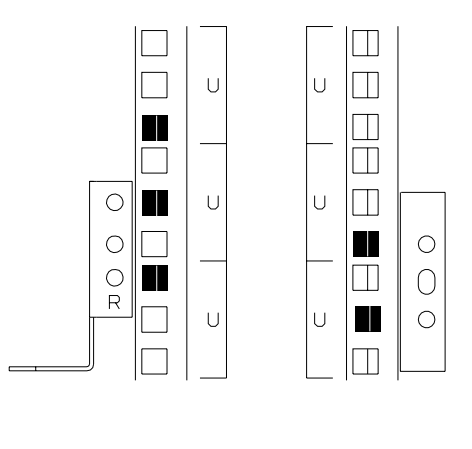

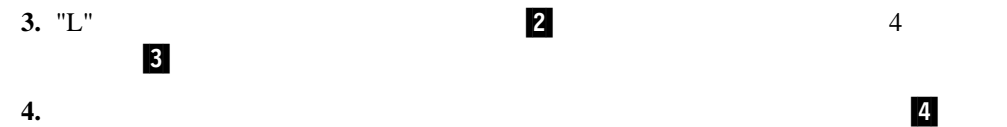

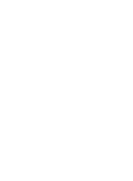

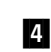

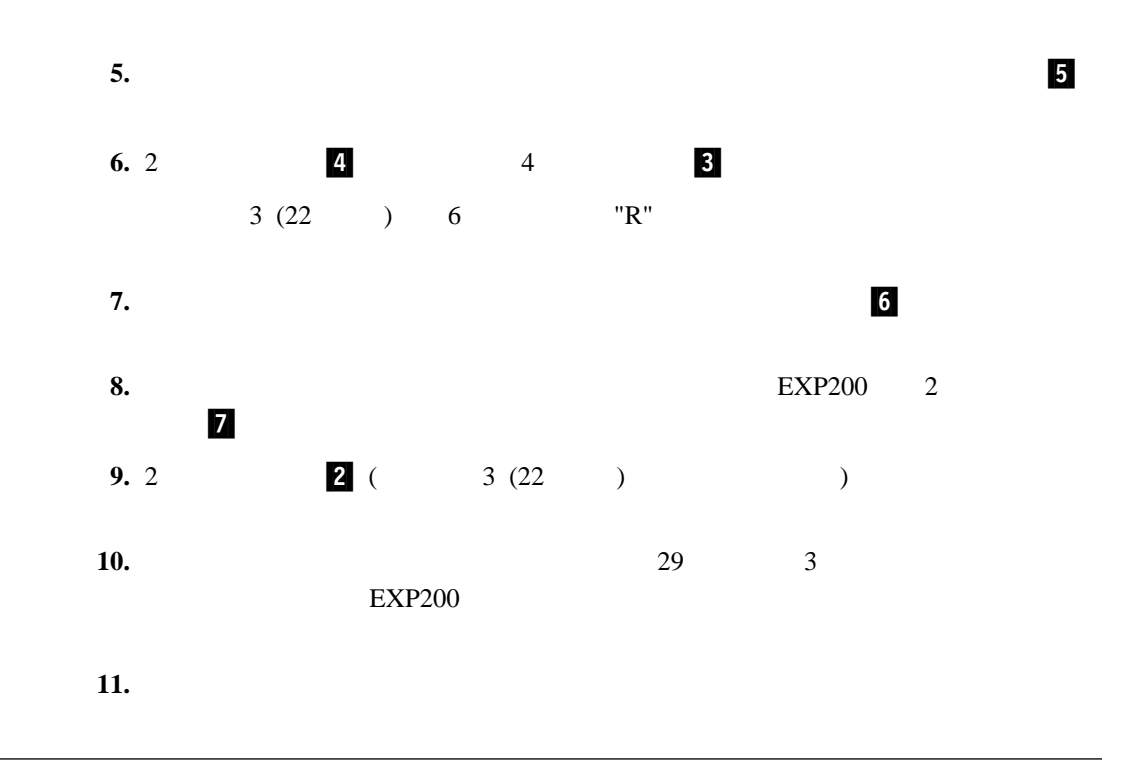

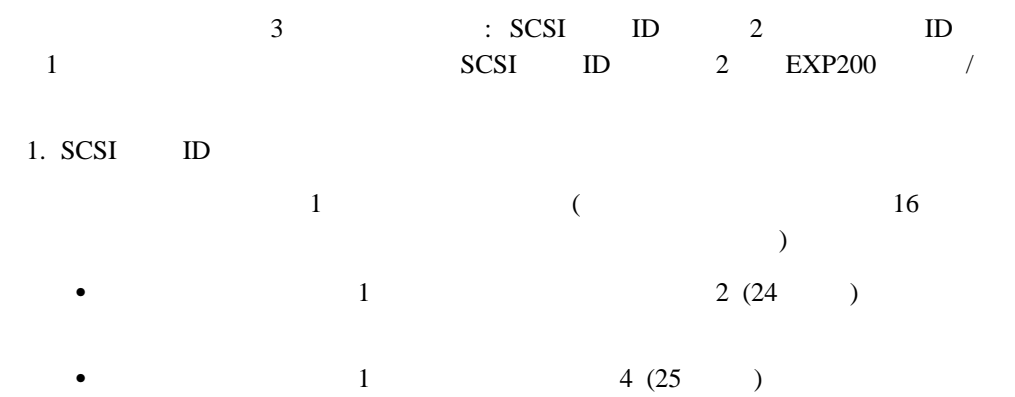

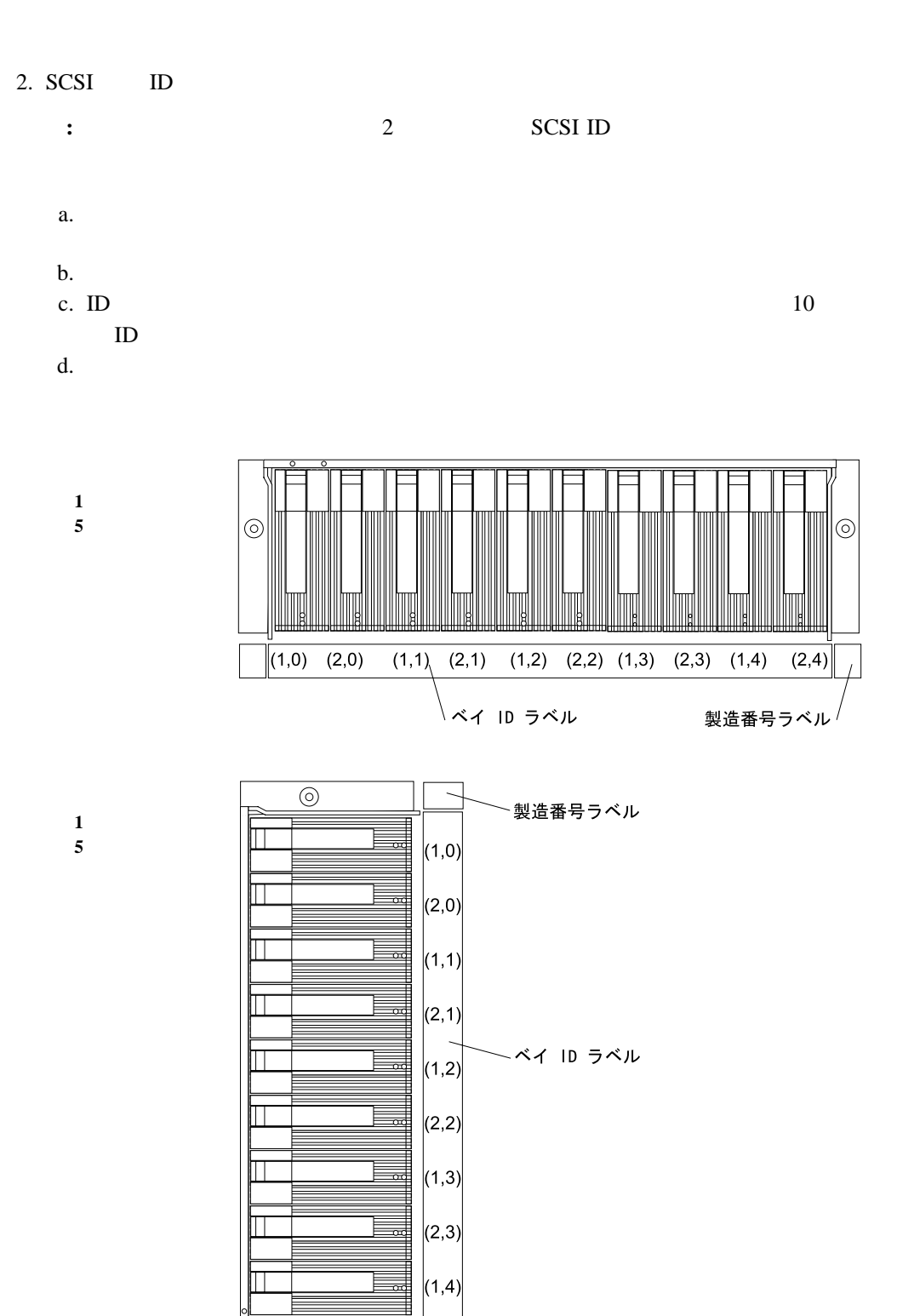

 $\mathsf{E}_\mathsf{eq}$ 

 $\overline{\circ}$ 

 $(2,4)$ 

 $3.6(26)$
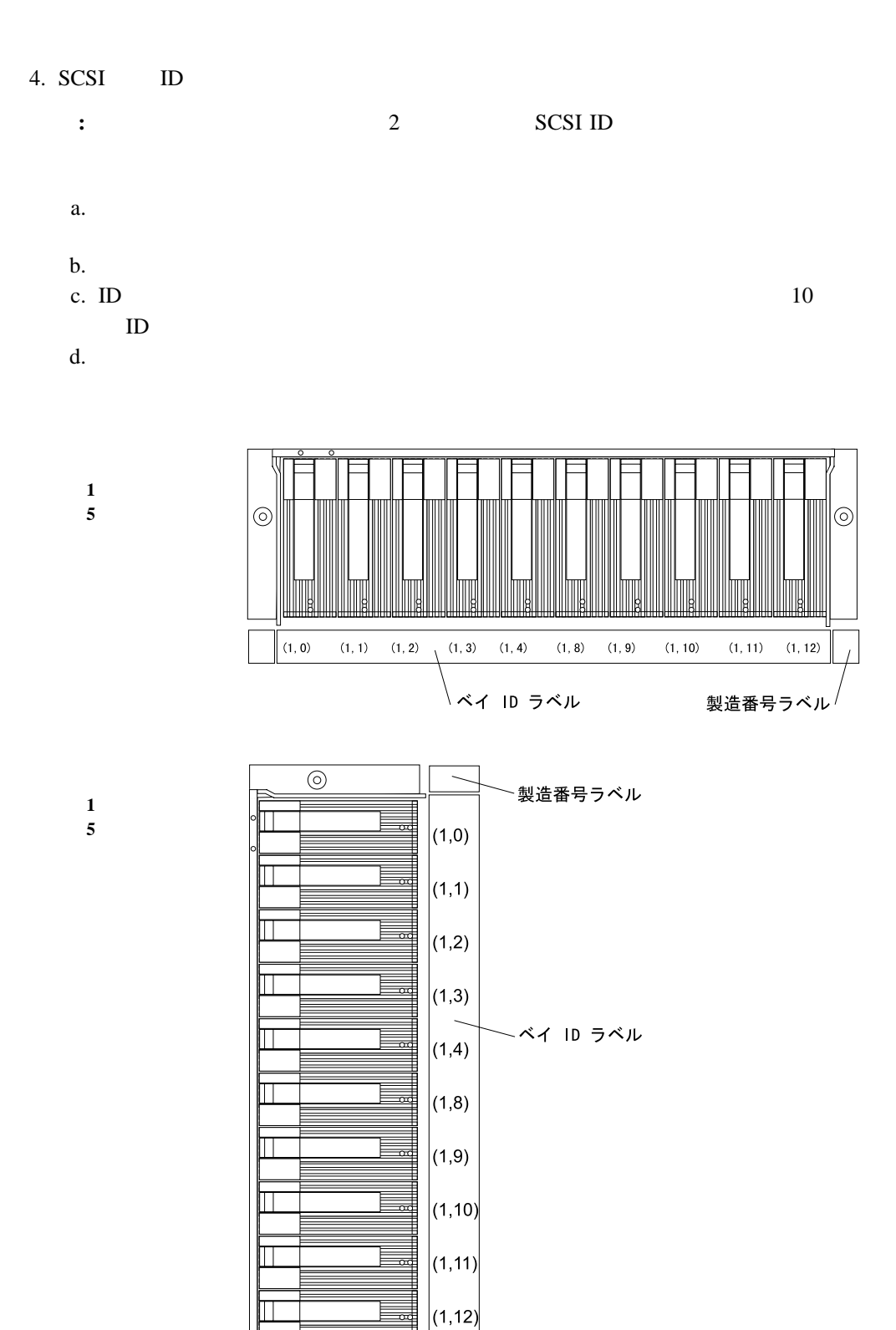

5. 6 (26 )

 $\overline{\circ}$ 

2章 拡張装置の取り付け **25**

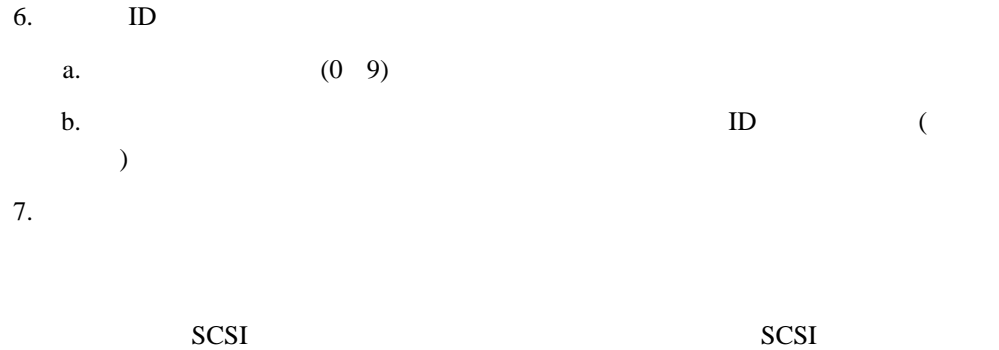

 $\frac{41}{\sqrt{ }}$ 

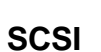

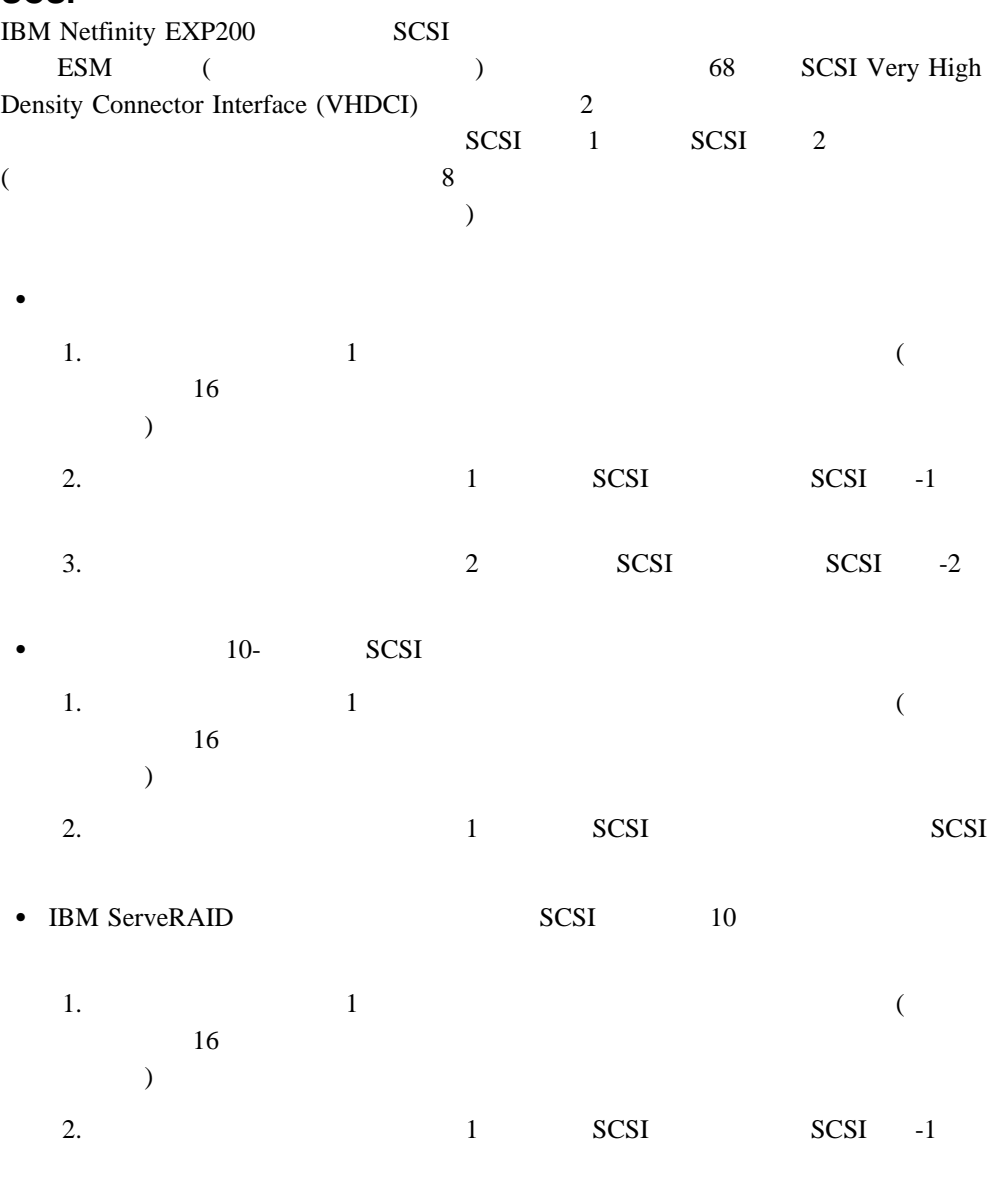

3. 2 SCSI SCSI -2

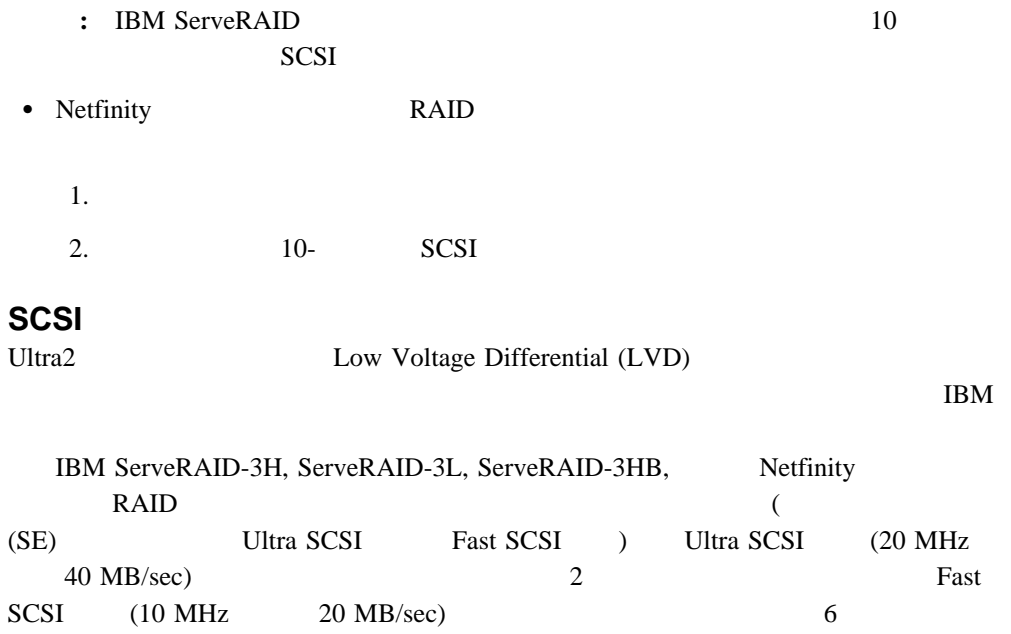

 $SCSI$ 

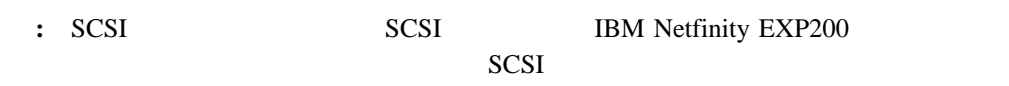

SCSI

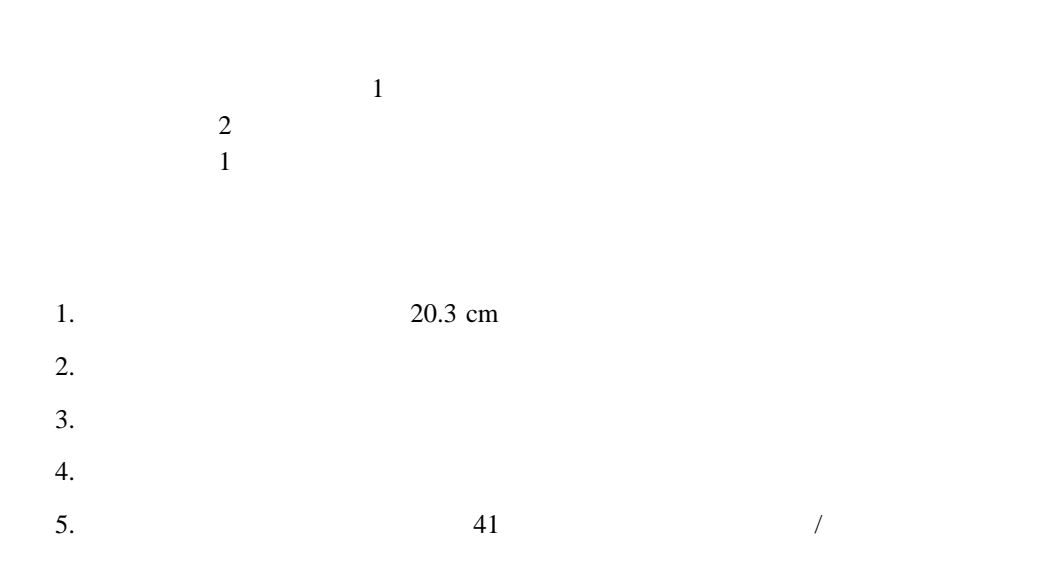

 $({\rm CRU})$ 

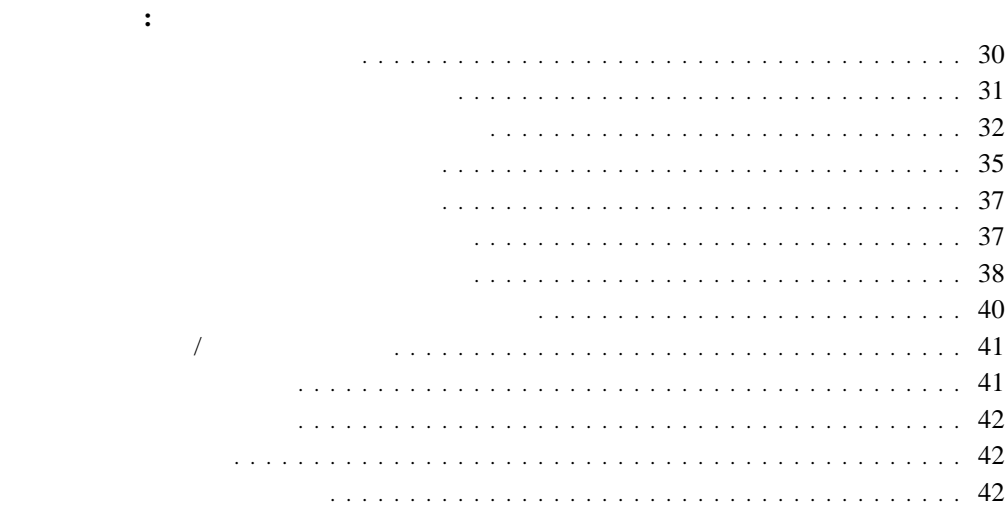

 $\overline{1}$ 

- **:** 内蔵オプションを追加するときは、オプションの入った静電気防止パッケージは、作業
- $\bullet$
- 構成要素は常に慎重に扱ってください。露出している回路部分には、絶対に触れないで
	- $\bullet$
- $\bullet$  $\sim$  2
- $($  $\bullet$
- $\bullet$
- $\bullet$  ESD  $\bullet$

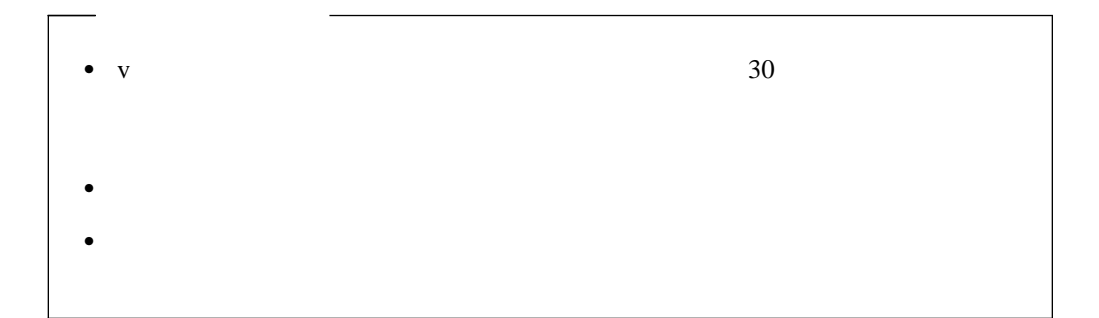

#### CRU <sub>0</sub>

ホット・スワップ・ハードウェア**:**

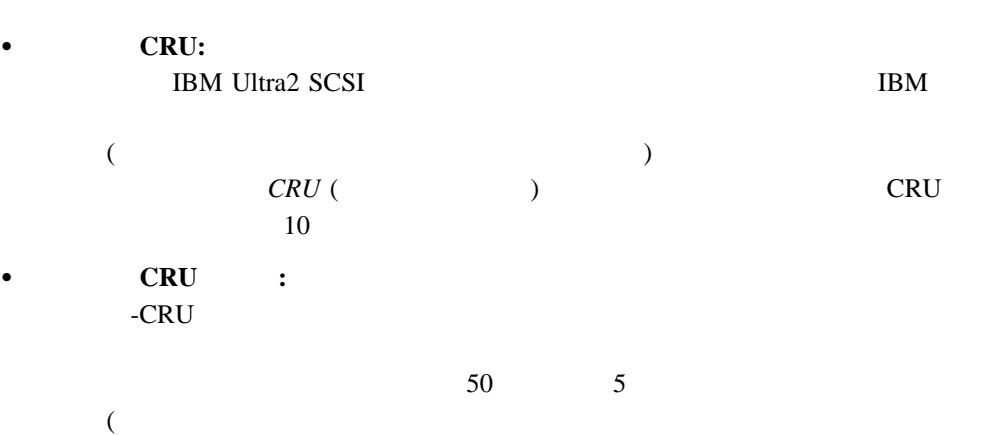

#### • LED:

 $LED$  2 LED 2000

## **LED LED** 状態 定義 活動 LED 緑色/明滅 読取り/書込みあるいはドライブに対する照会操作中は点滅しま 障害 LED こはく色/明滅 こはく色の明滅はドライブの再構築中、またはドライブがソフ  $LED$

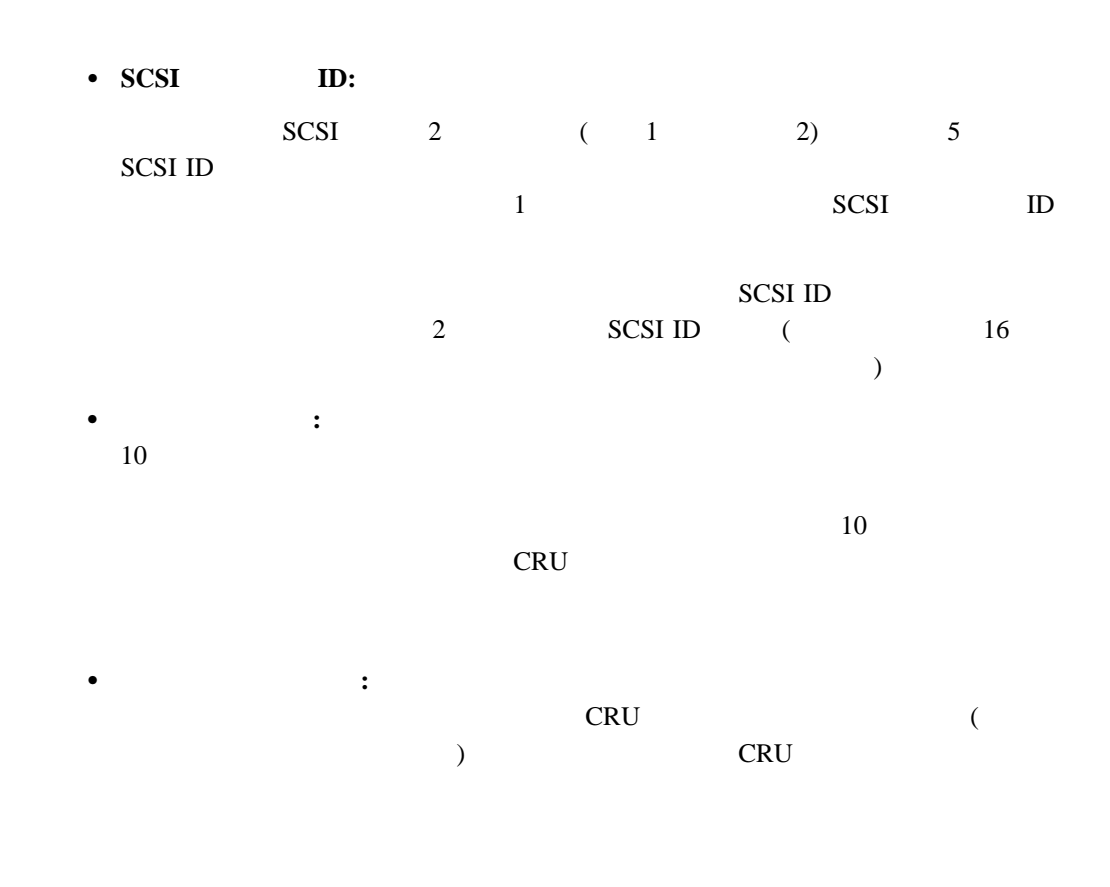

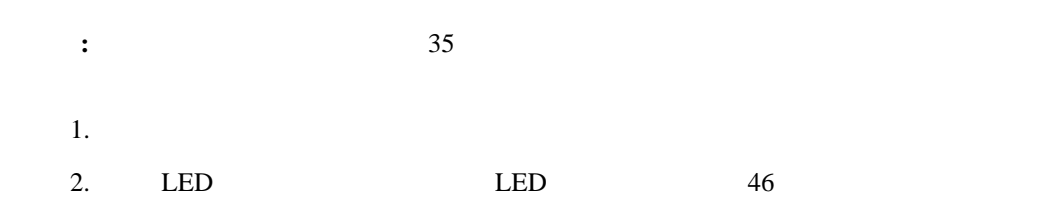

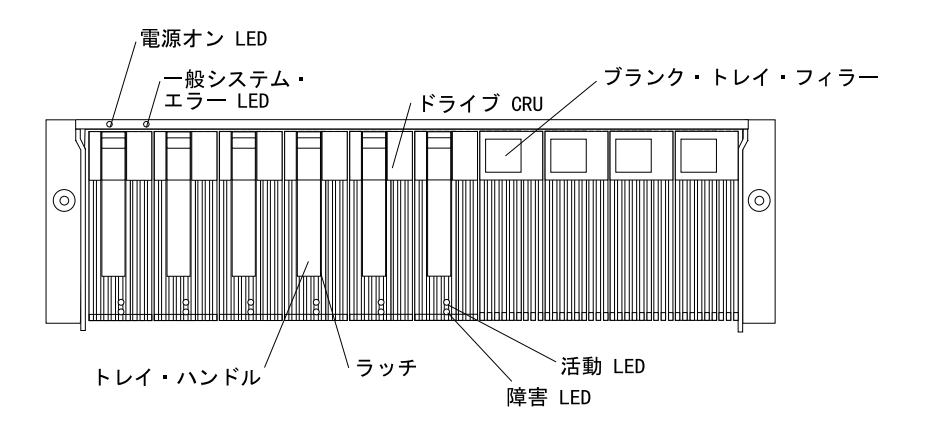

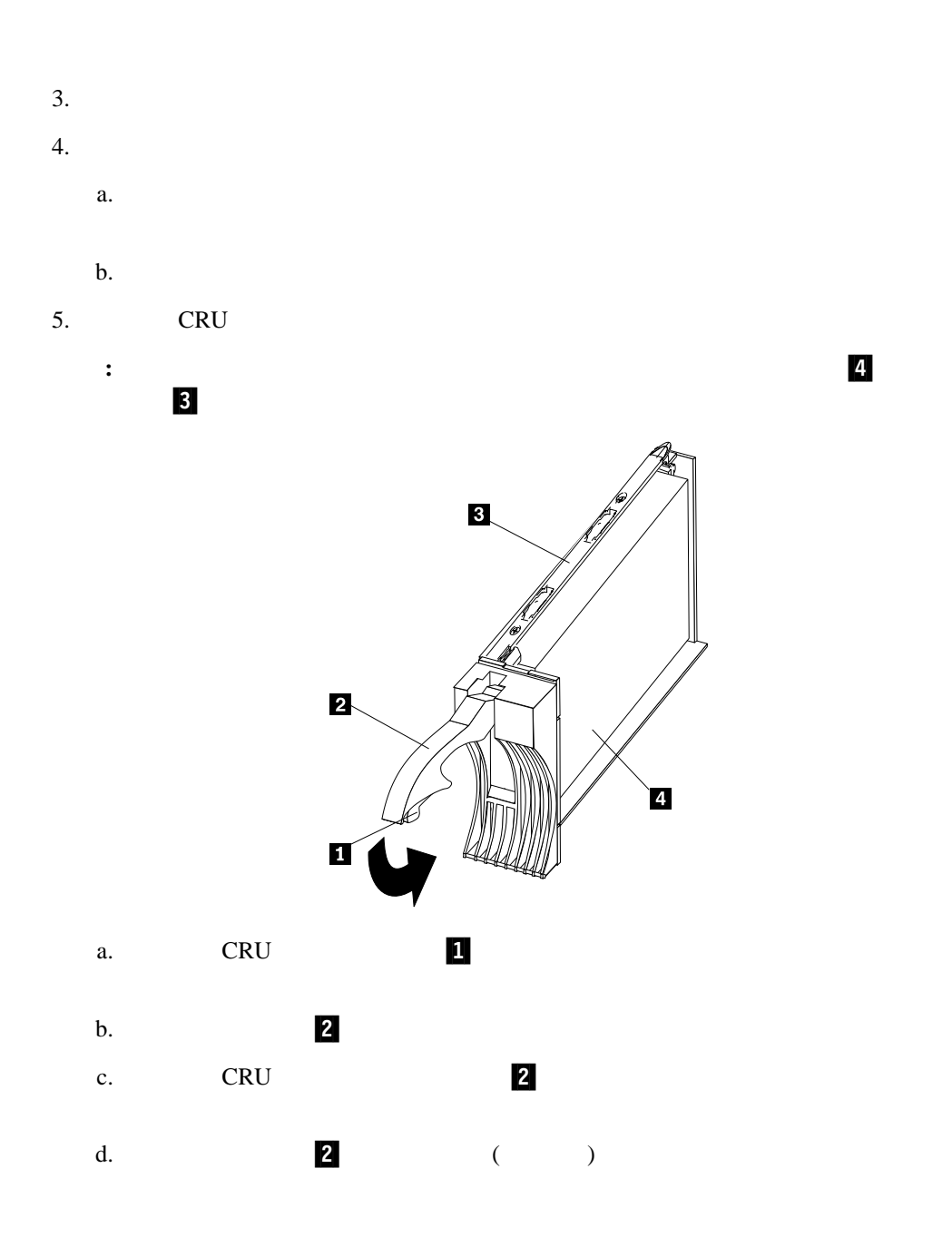

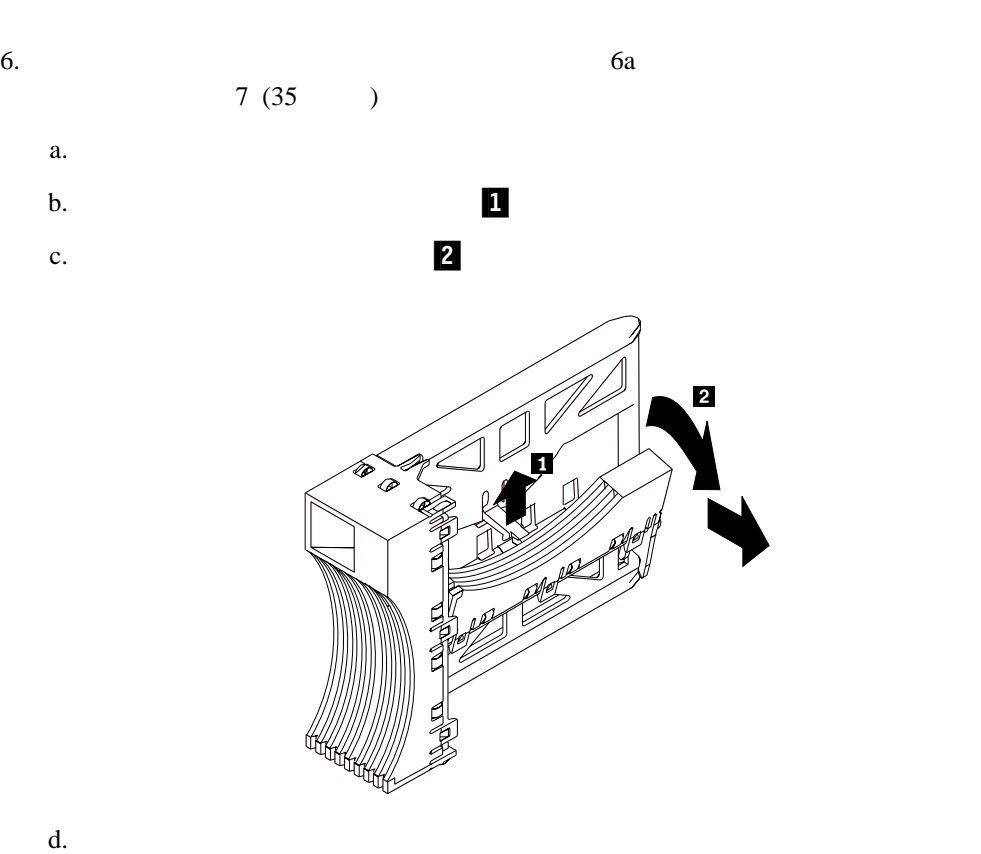

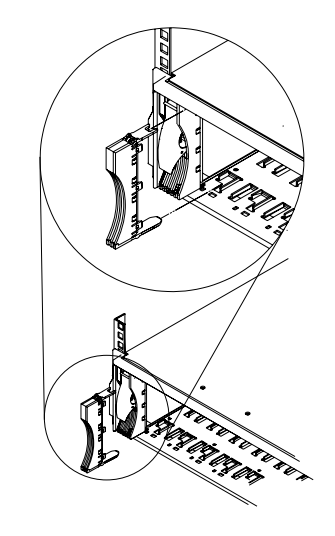

7. LED a. keeping the set of the set of the set of the set of the set of the set of the set of the set of the set of the set of the set of the set of the set of the set of the set of the set of the set of the set of the set of th LED b.  $LED$  10

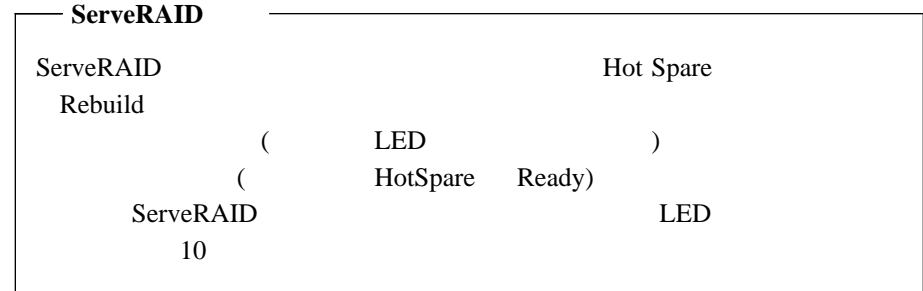

 $8.$ 

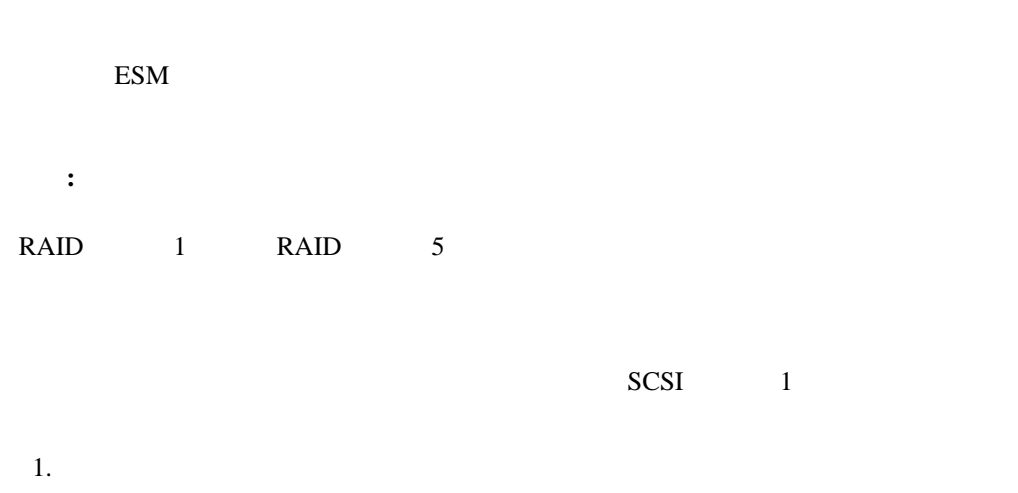

重要**:** 緑の活動 LED がオンになっているか、あるいは明滅しているときは、ドライブ CRU  $LED$ ドライブが非活動状態のときにのみ、ドライブ CRU をホット・スワップしてくださ

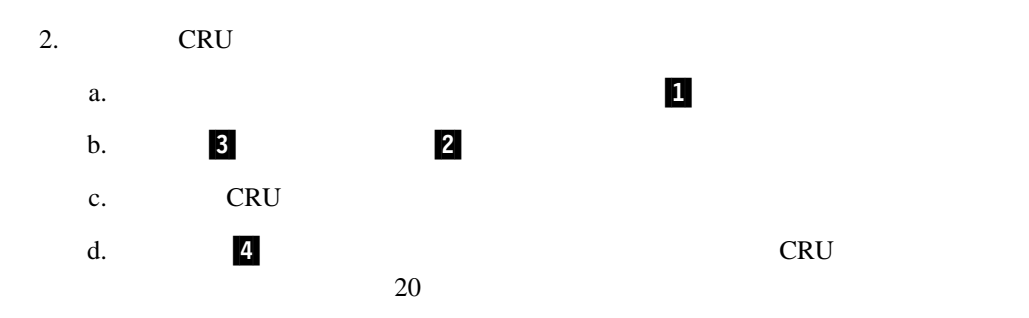

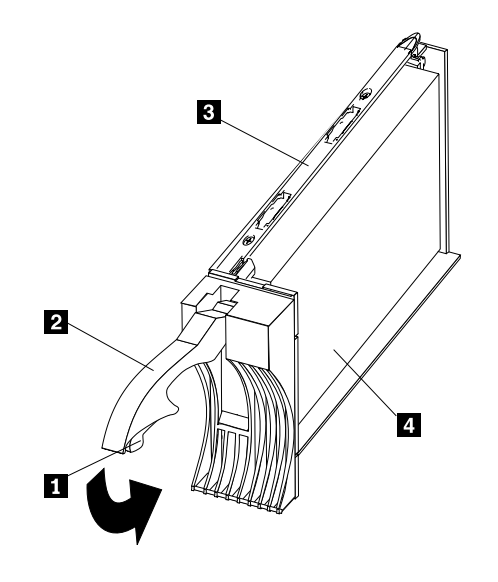

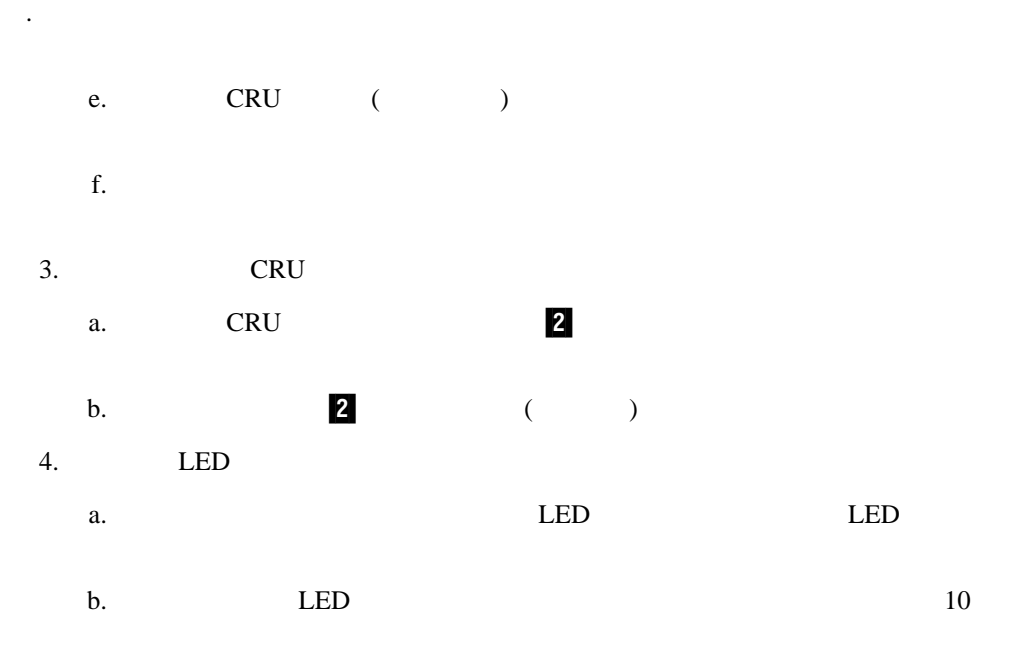

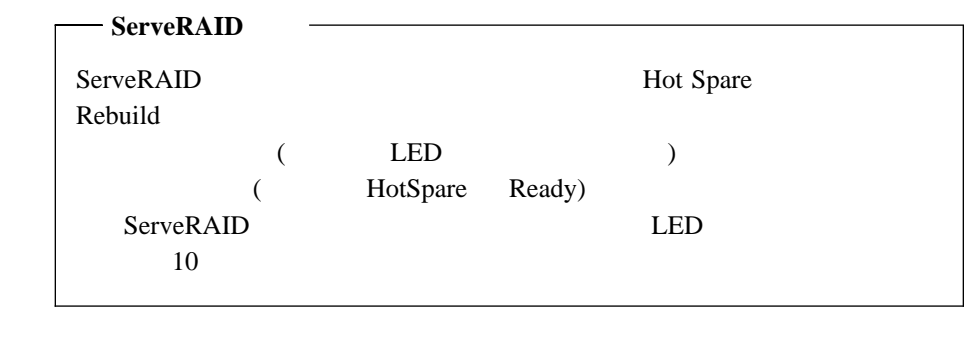

 $5.$ 

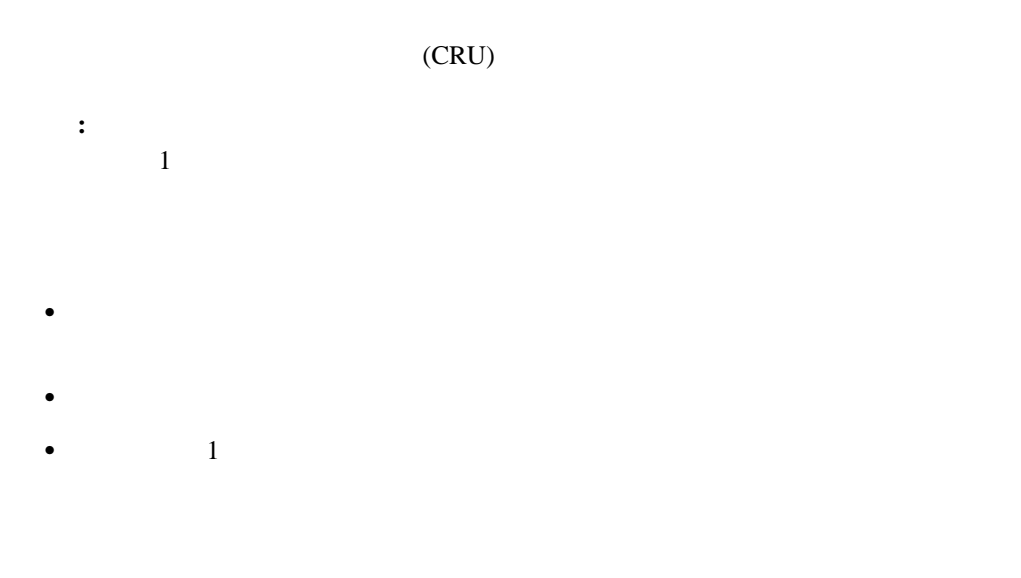

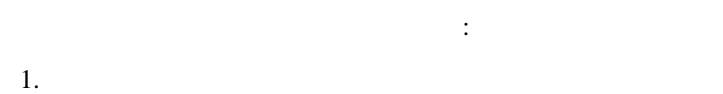

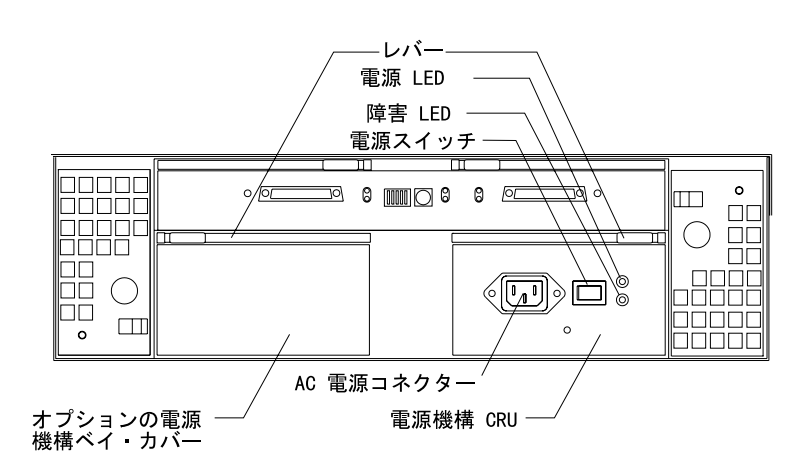

- $2.$  $3.$  $4.$  $5.$ 
	- a.  $\blacksquare$  $\mathbf b$ .

**:** 障害などの理由で電源機構を交換する場合には、電源機構ラッチが、EXP200 ストレー

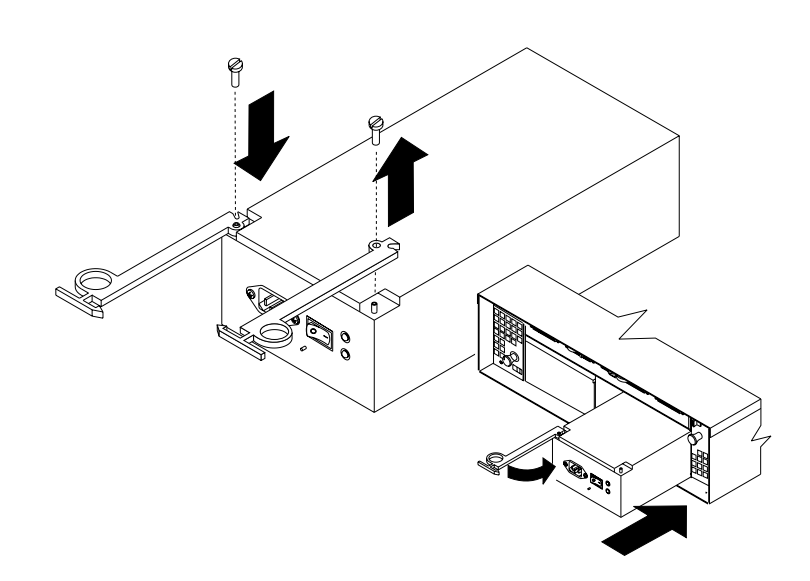

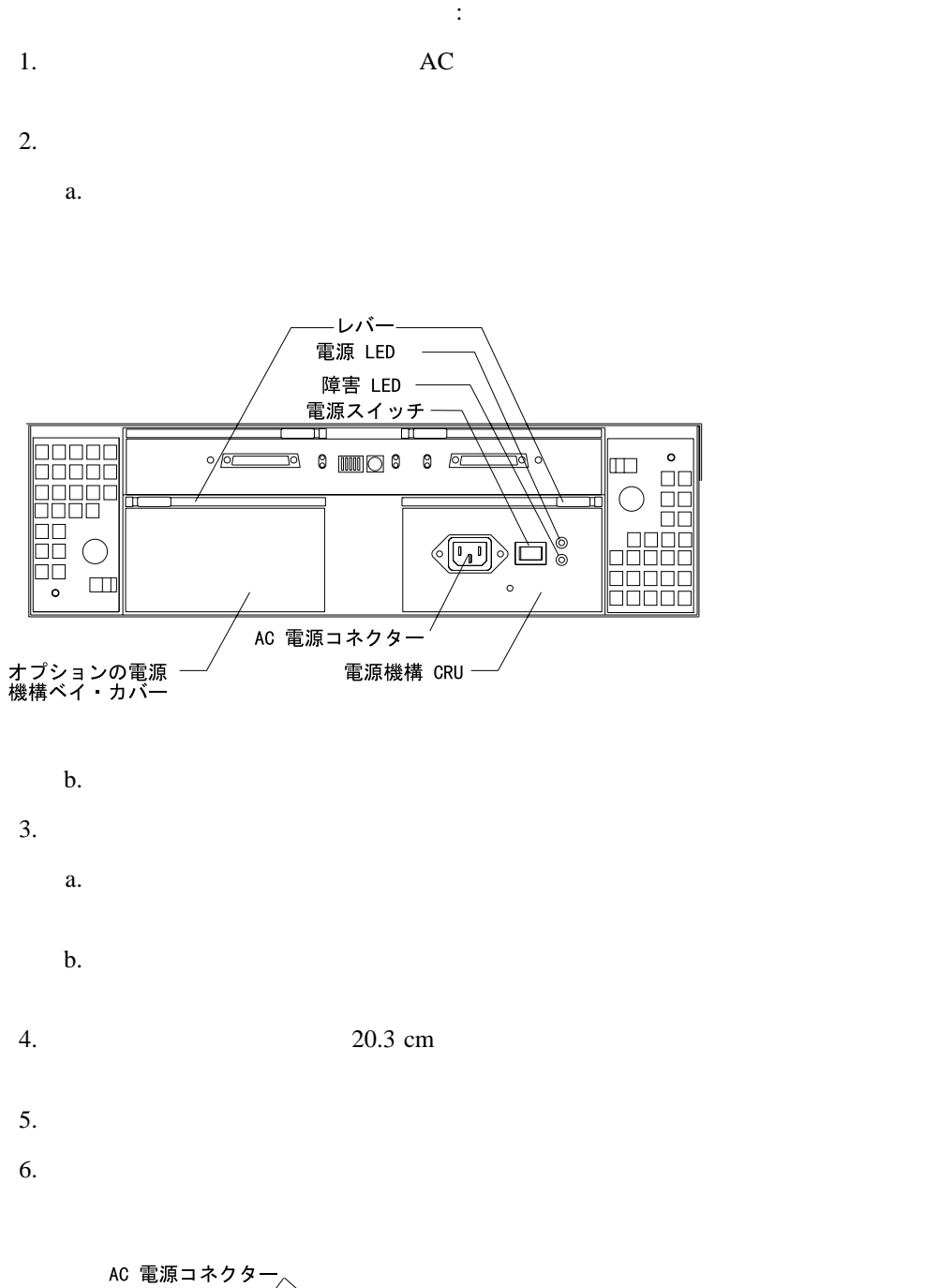

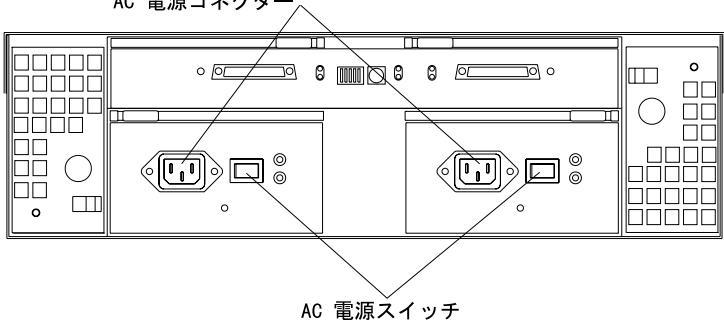

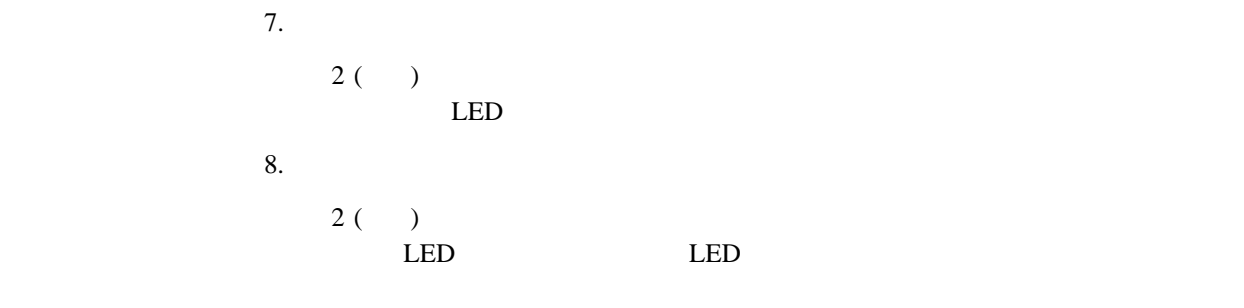

重要**:**

 $10 \hspace{2.5cm} ($  $\lambda$ 

 $(LED \t)$ 

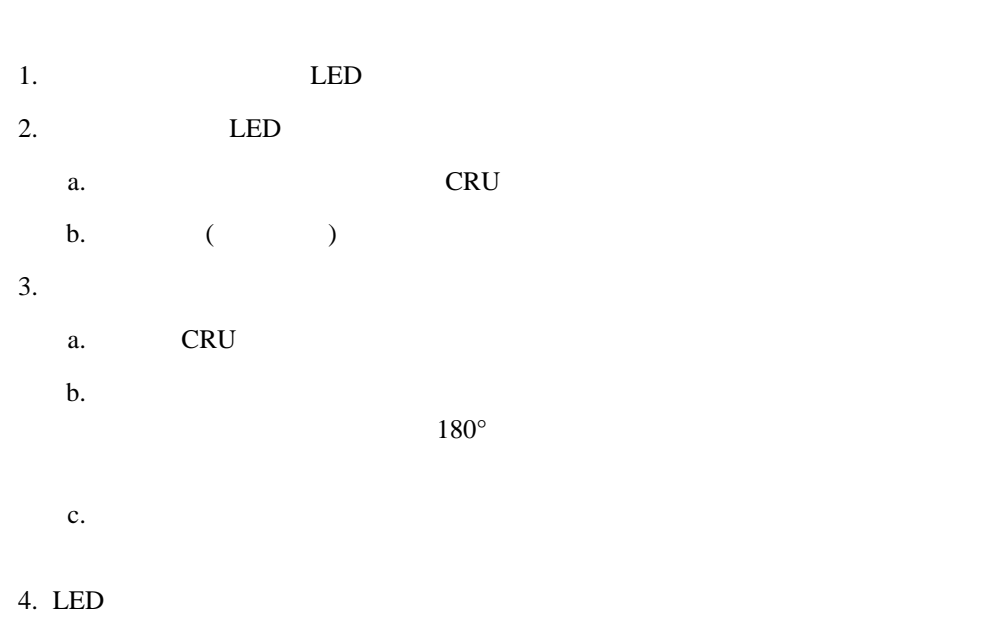

障害 LED は数秒後にオフになります。オンのままの場合には、46ページの『問題判別

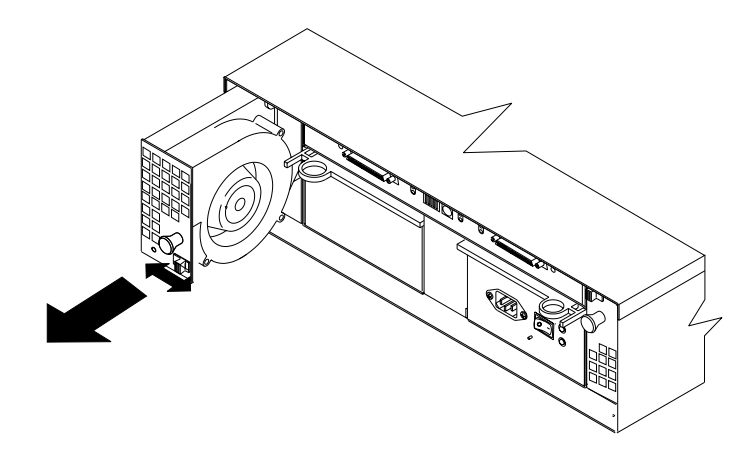

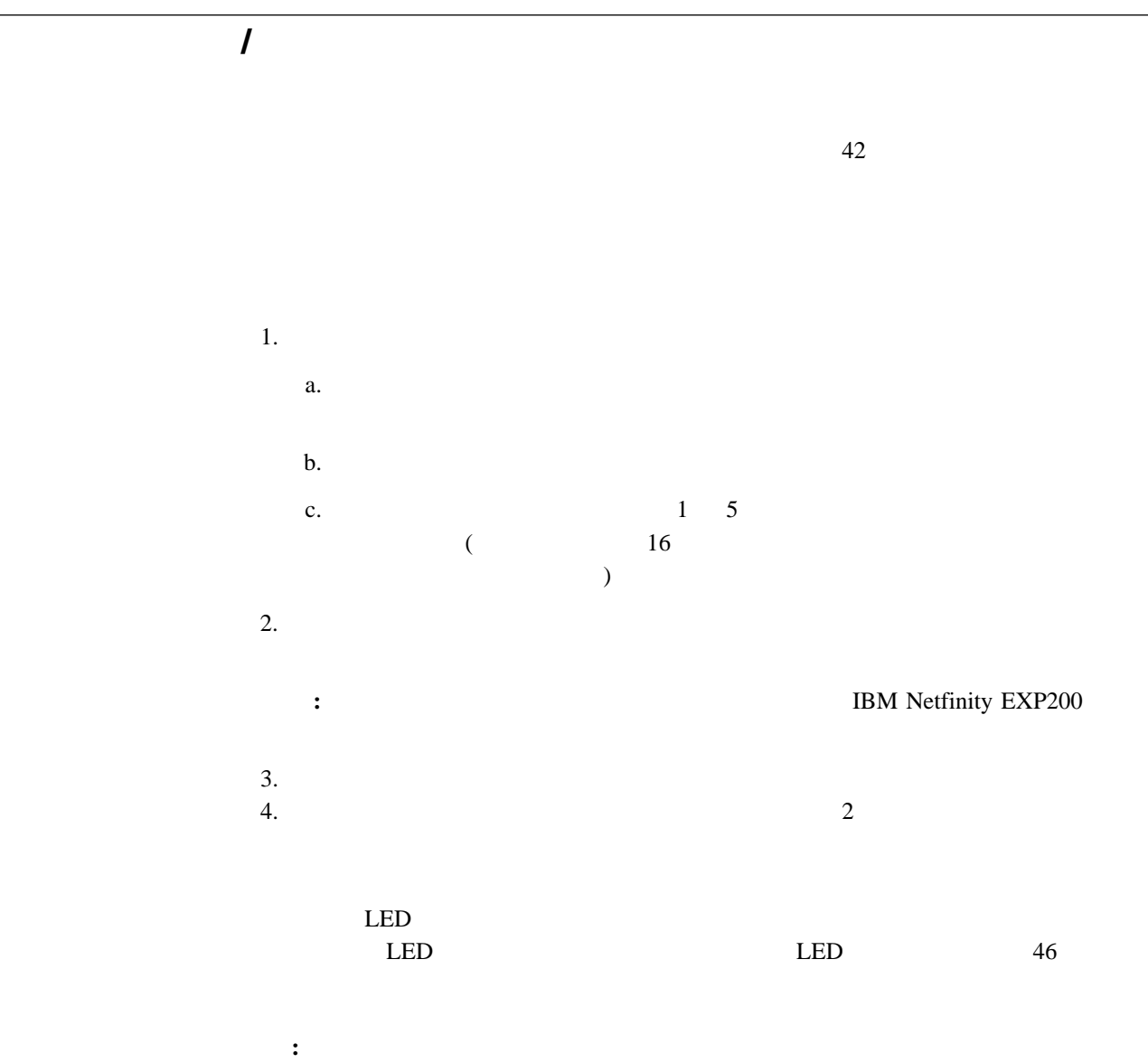

 $10$ 

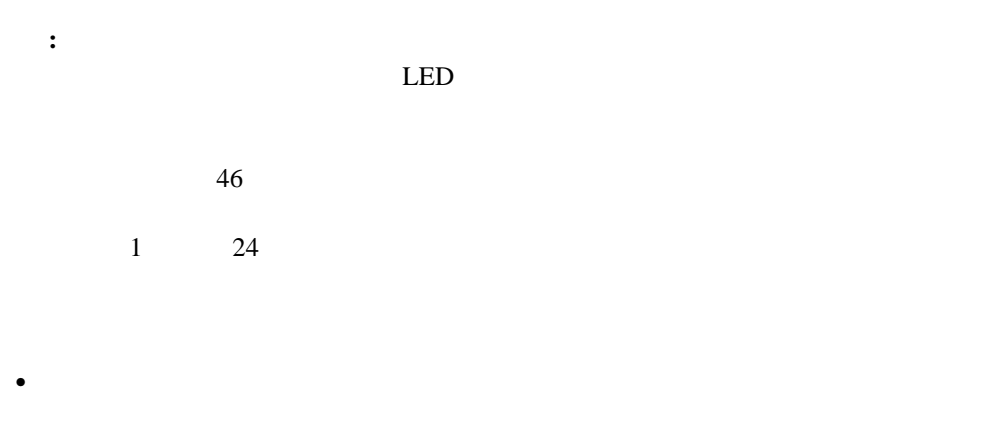

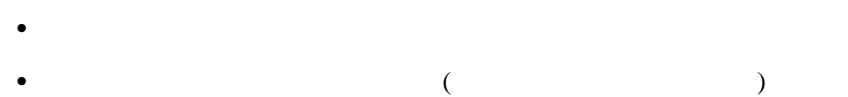

- 
- 1.  $\blacksquare$
- 2. teD the LED that the LED that the LED that the LED that the LED that the LED that the LED that the LED that the LED that the LED that the LED that the LED that the LED that the LED that the LED that the LED that the LED  $($  $46<sub>l</sub>$
- 3.  $\frac{1}{2}$
- 重要**:**
- $(46$ 
	- 1.  $LED($ )  $LED$
- $2.$
- 1.  $\blacksquare$  $\sim$  2

2.  $\blacksquare$  $3.$ **:** BM Netfinity EXP200  $4.$ 5. IBM Netfinity EXP200  $6.$  LED  $\blacksquare$  $LED$   $46$  $7.$ 

 $\frac{3}{3}$  43

**4**章 問題の解決

 $\rm IBM$ 

この章の目次**:** 問題判別一覧表 ................................................ 46 ヘルプ、サービス、および情報の入手 ................................. 47

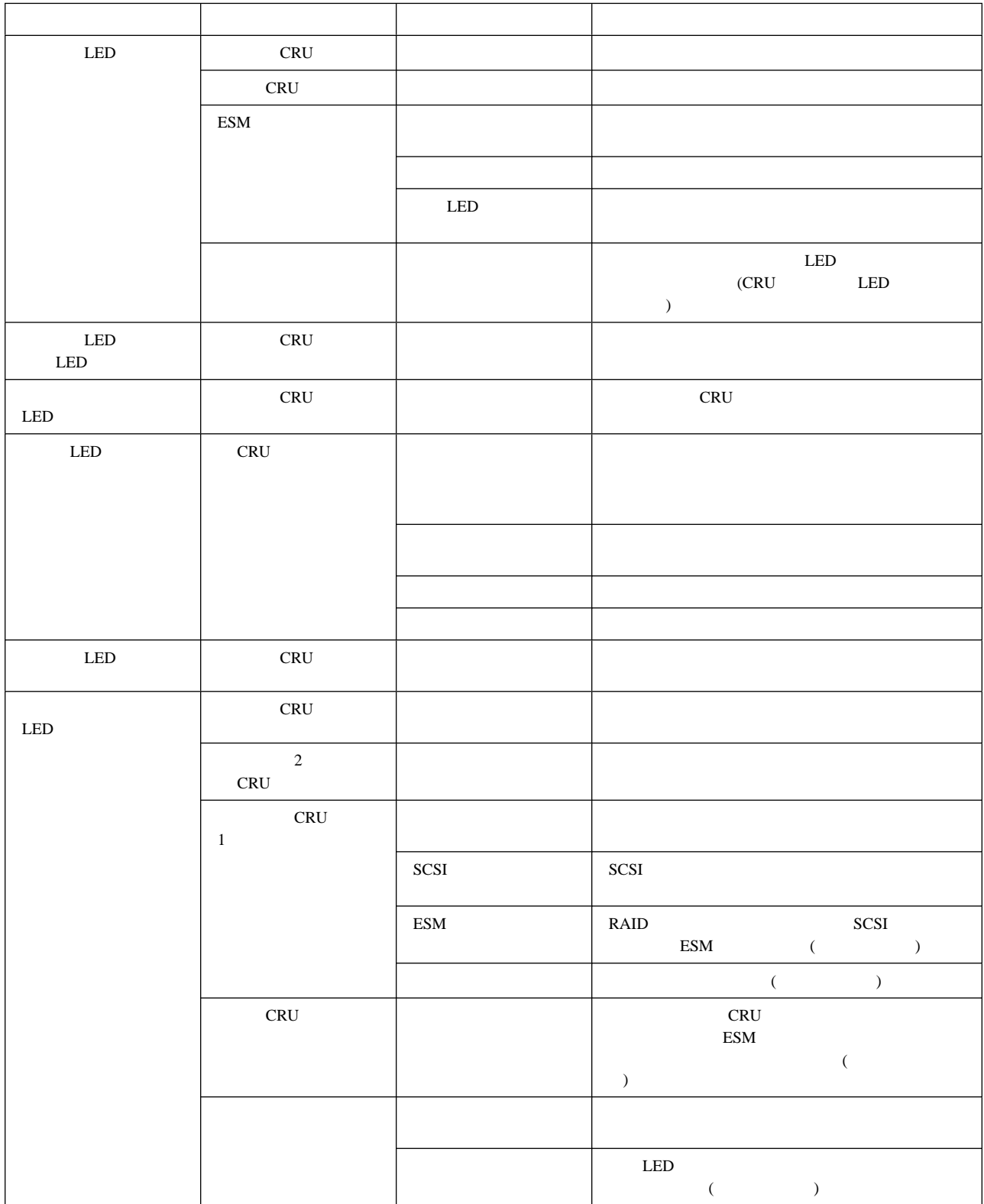

*3.* 拡張装置問題判別一覧表

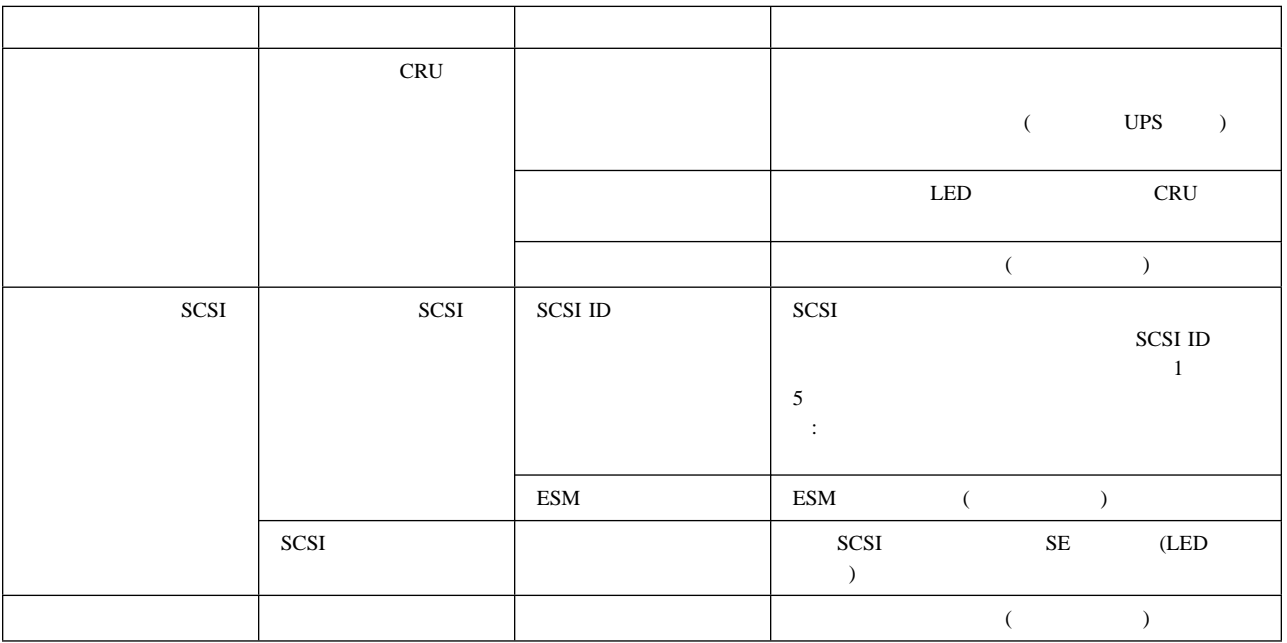

*4.* 拡張装置問題判別一覧表

**:** 問題判別一覧表中に問題が見つからない場合には、システム全体をテストします。 テストおよび診断ツールに関

![](_page_58_Picture_228.jpeg)

![](_page_59_Picture_83.jpeg)

Web  $\lambda$ 

Web Web 2000 Web 5000 Web 5000 Web 5000 Web 5000 Web 5000 Web 5000 Web 5000 Web 5000 Web 5000 Web 5000 Web 500 http://www.lotus.com http://www.tivoli.com http://www.microsoft.com http://www.novell.com http://www.sco.com http://www.adaptec.com http://www.apcc.com http://www.norton.com

付録**A.** 記録

![](_page_60_Picture_31.jpeg)

![](_page_61_Figure_0.jpeg)

![](_page_61_Picture_114.jpeg)

付録**B.** 特記事項

![](_page_62_Picture_42.jpeg)

![](_page_63_Figure_0.jpeg)

**IBM** Web

 $\rm{IBM}$ 

 IBM Netfinity Netfinity Manager ServeRAID **TechConnect** HelpCenter

Microsoft Windows Microsoft Corporation

![](_page_64_Picture_26.jpeg)

この装置は、情報処理装置等電波障害自主規制協議会(VCCI)の基準に基づくクラス A

ServeRAID 7, 12, 35 31  $30$ v 4 識別番号 50 6 5 6 31  $\mathop{\rm ESM}\nolimits$ 6 3, 12, 47  $\sim$  47 電源機構 8, 38 9 LED 2, 5, 7, 8, 9, 10, 11, 12, 46 援助 48  $38$ 10, 16 温度、環境の 14  $LED$  10 開始、取り付けの 14 1 開始 41 2 仕様 14 操作仕様 14 7 13 5  $\sim$  15 拡張装置の移動 15 14, 15  $\sim$  13 LED 5, 7, 10, 35 ESM x 気温 14 51 2 記録 50 操作仕様 14 2  $/ 41, 42$ viii 50 緊急遮断 41, 42 2 2, 27 4 4 27 電源 26, 27 SCSI 4, 26, 47 viii, 26, 27  $\sim$  37  $\sim$  35  $40$ 8 電話番号 x, 1 World Wide Web 3, 12, 47 装置の記録 50 8  $SCSI$  10 RAID 7, 12, 35 1, 47 サイズ、拡張装置の 14 31, 35 雑音 14

 $46$ 

2 散発的問題、位置決め 47 1, 47 1, 47 製品 50 SCSI<sup>16</sup> SCSI<sup>47</sup> SCSI ID 24, 25 SCSI 24, 25  $12$ LED 7 始動、拡張装置の 41 1 シャットダウン 42 LED 2, 10  $1, 47$ 仕様、操作 14 LED 5, 7, 8, 9, 12, 35, 40 商標 52 初期始動 41 4 x Netfinity EXP200 4 10, 16 8 10, 16, 18 予約済み 16  $17$ ロータリー 16 スリムハイ・ドライブ、フィラー 7, 32, 33 8 9  $ESM$  10  $30$  $30$ 識別番号 50 51 制約事項、配線の 27 LED 7 LED 5, 7  $\overline{2}$  $LED \quad 5$ 注意事項 x 6 5 ミッド・プレーン 17

 $ESM$  6 7 操作仕様 14 装飾ベゼル 15 装置の記録 50  $15\,$ 13, 21 16, 17 断続的問題、位置決め 47 4 x  $13$ SCSI 16 v 電源 14 27 障害 42, 46  $\mathcal{A}$ 41, 42 停電、復旧 42 LED 11 LED 7 障害、障害追及 46 8 8 8 37 取り付け 38 配線説明 27 6 8, 38 4, 18 x IBM  $x, 1$ v 商標 52 製品 51 51 x 31 5, 31, 35 識別 31  $LED$  31 スリムハイ 32

装置記録 50 取り付け 32  $\overline{\phantom{0}}$ 5, 31  $LED$  31 SCSI ID 17 電源機構 37 40  $15$ ホット・スワップ・ドライブ 35 開始 14 拡張装置 13 識別ラベル 23  $15$  $\sim$  33  $\sim$  18 電源機構 38 電源コード 27 テンプレート 18 ID  $26$ 必要なツール 13 ホット・スワップ・ドライブ 31 CRU 29 NetBAY 22 取り付けの完了 23  $\sim$  4 取り付け用テンプレート 4, 18  $10, 16, 18$ 4, 26 入力、電気 14 13, 29 5, 31, 35 識別 31 スリムハイ 32  $\frac{35}{11}$ 取り付け 32 5, 31 LED 31 SCSI ID 17 背面図 8

SCSI 10 SCSI<sup>16</sup> SCSI ID 32 x, 1, 47 **RAID** 7, 12  $\sim$  45  $4\overline{4}$ 作業、警告 40 障害、障害追及 46  $\sim$  9 場所 6 5, 7, 32, 34 復旧、電源の 42  $5<sup>5</sup>$ カバー、電源機構の 8, 38 5, 31  $5, 31$ ESM 5 ID  $4, 24, 25$ ヘルプ 48  $1BM$  47 放出、音響 14 保証に関する記述 51 説明 5 電源機構 6, 37, 38 ドライブ、交換 35 SCSI ID 17 ドライブ・ベイ 5 31 40  $\overline{\phantom{a}}$ ix ix  $\sim$  46 説明 17 LED 7, 31, 46 モデル番号 50 問題、解決 45  $1, 47$ 45

問題判別一覧表 45, 46 ESM 10 8, 37, 38 予約済みスイッチ 16 13, 18 16, 17  $/$  13, 21 31 23  $\overline{4}$  $\sim 26$ SCSI ID 4, 24, 25 レール 4, 18 レバー 10  $16$ 

SCSI ID 17

### **C**

**CRU** 

電源機構 8, 37, 38

5, 31 6, 40

# **E**

13, 18  $ESM$  $10$ 46 説明 6 場所 6  $10\,$ 

### **L**

LED (  $\hskip1.6cm \mbox{)}$ 一般システム・エラー 7 温度超過 10 活動 5, 7, 10, 35 終端電源 2, 10 障害 5, 7, 8, 9, 12, 35, 40 電源 7, 8, 11

```
LED ( \hskip1.6cm \mbox{)}31
                               トラブルシューティング 45
          明滅 7, 31, 46
   LVD/SE 11
LVD/SE LED 11
```
#### **N**

NetBAY 13, 22

# **R**

7, 12, 35

### **S**

SCSI (small computer system interface) 47 配線 4, 26  $10\,$  $16\,$ ID  $4, 23, 32$ ID  $47$ ID 16, 17 Ultra2 1, 2, 5, 31 ServeRAID 7, 12, 17, 37

#### **W**

World Wide Web 3 World Wide Web 47

1-800 x, 1, 47

**58** IBM Netfinity EXP200

![](_page_71_Picture_0.jpeg)

部品番号: 46L3554

Printed in Japan

![](_page_71_Picture_3.jpeg)